# helion. $p\not\!\downarrow$

# > Idź do

- · Spis treści
- · Przykładowy rozdział

# Katalog książek

- · Katalog online
- · Zamów drukowany katalog

# Twój koszyk

· Dodai do koszyka

# Cennik i informacje

- · Zamów informacje o nowościach
- · Zamów cennik

# Czytelnia

• Fragmenty książek online

# Kontakt

**Helion SA** ul. Kościuszki 1c 44-100 Gliwice tel. 032 230 98 63 e-mail: helion@helion.pl © Helion 1991-2008

# Technika HDRI w fotografii. Od inspiracji do obrazu

Autor[: Christian Bloch](http://helion.pl/autorzy/chrblo.htm) Tłumaczenie: Paweł Kita ISBN: 978-83-246-2343-3 Tytuł oryginału[: The HDRI Handbook: High Dynamic](http://www.amazon.com/exec/obidos/ASIN/1933952059/helion-20) [Range Imaging for Photographers and CG Artists +DVD](http://www.amazon.com/exec/obidos/ASIN/1933952059/helion-20) Format: 200×230, stron: 344

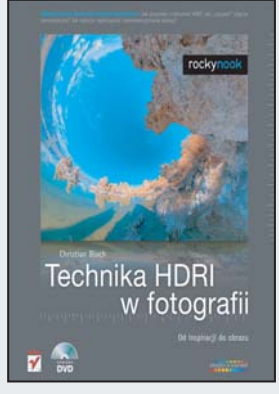

# Odkryj sekrety tworzenia efektów specjalnych

- Jak pracować z obrazami HDR?
- Jak "zszywać" zdjęcia panoramiczne?
- Jak twórczo wykorzystać niekonwencjonalne obrazy?

Nowoczesna technologia HDRI (skrót od ang. High Dynamic Range Imaging) to cyfrowa metoda pozyskiwania i edycji całego oświetlenia dostępnego w obrębie fotografowanej sceny. Technologia ta umożliwia stosowanie wirtualnych technik ściemniania i rozjaśniania podczas retuszu zdjęć, pozwala więc na tworzenie realistycznych obrazów dzięki symulowaniu rzeczywistej fizyki światła. Natomiast wykorzystanie renderingu fizycznego umożliwia łączenie fotografii HDR ze scenami i obiektami wirtualnymi, co w praktyce oznacza tworzenie perfekcyjnych, zachwycających efektów specjalnych!

Książka "Technika HDRI w fotografii. Od inspiracji do obrazu" gruntownie wyjaśnia wiele tajemnic pracy z obrazami o zwiekszonym zakresie tonalnym. Korzystając z tego przewodnika, poznasz sekrety tworzenia fotografii panoramicznej oraz metody edycji, kompozycji i tworzenia doskonałych wydruków obrazów HDR. Dowiesz się, na czym polega mapowanie tonów, retuszowanie, a także nauczysz się używać obrazów HDR podczas renderowania scen 3D. Dzieki temu podręcznikowi zdobędziesz solidne podstawy do rozpoczêcia kreatywnej pracy z wykorzystaniem HDRI.

- Oprogramowanie HDRI
- Zaawansowane programy do edycji obrazu
- Fotografie w technologii HDR
- Logarytmiczne czujniki CMOS
- Kalibracia systemów
- Retusz
- Mapowanie tonów
- Operatory lokalne i globalne
- Obróbka obrazów HDR
- Wykorzystanie filtrów
- Zdjêcia panoramiczne i segmentowe
- Grafika 3D

# Odkrvi nowe możliwości tworzenia niezwykłych fotografii!

# <sup>4</sup> **Spis treści**

# **6 Przedmowa**

- **8 Wprowadzenie**
- O autorach
- Twój drogowskaz

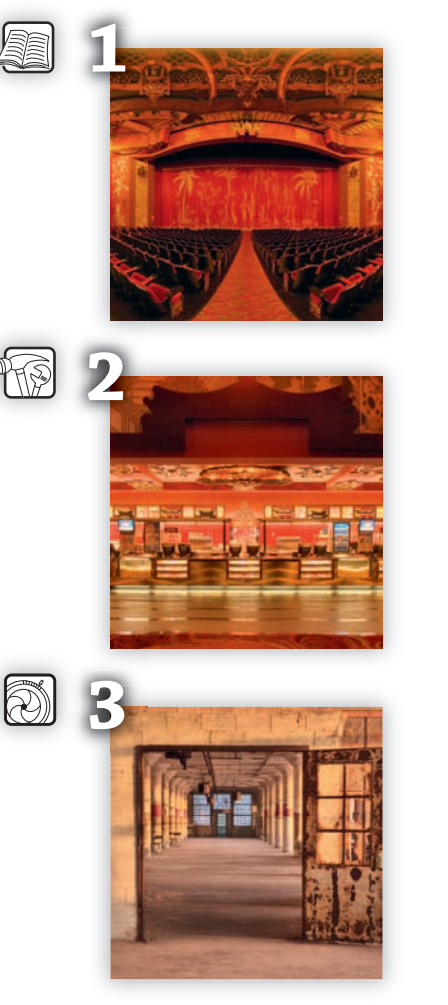

## **12 Rozdział 1. Podstawy**

- 13 1.1. Zagadnienia podstawowe
- 20 1.2. Jak postrzegamy świat
- 22 1.3. Jak realistyczna jest fotografia analogowa?
- 26 1.4. Obrazy cyfrowe
- 36 1.5. Media wyjściowe

## **38 Rozdział 2. Nowe narzędzia**

- 39 2.1. Formaty plików
- 59 2.2. Porównanie formatów HDRI
- 62 2.3. Oprogramowanie HDRI

# **90 Rozdział 3. Robienie zdjęć w technologii HDR**

- 91 3.1. Cyfrowe czujniki obrazu
- 99 3.2. Praca własnoręczna

#### **142 Rozdział 4. Mapowanie tonów**

- 143 4.1. Operatory mapowania tonów
- 166 4.2. Mapowanie tonów w praktyce
- 170 4.3. Zastosowanie HDR w praktyce fotografii artystycznej
- 181 4.4. Twórcze techniki mapowania tonów

# **210 Rozdział 5. Obróbka obrazów HDR**

- 211 5.1. Wykorzystanie pełnego zakresu dynamicznego
- 225 5.2. Efektywniejsze wykorzystanie filtrów

### **232 Rozdział 6. Robienie panoramicznych zdjęć HDR**

- 233 6.1. Konwencje stosowane w panografii
- 239 6.2. Technika jednoujęciowa
- 241 6.3. Kula lustrzana
- 256 6.4. Robienie zdjęć segmentowych
- 278 6.5. Sklepienia niebieskie typu "skydome"
- 283 6.6. Porównanie

#### 284 Rozdział 7. Zastosowanie w grafice 3D

- 285 7.1. Zasady pracy z obrazami generowanymi komputerowo
- 295 7.2. Symulacja z użyciem brutalnej siły: studium wykonalności
- .. Zaawansowane techniki ustawiania scen
- 321 7.4. Inteligentne oświetlenie bazujące na obrazach
- 327 7.5. Bardziej twórcze zastosowania

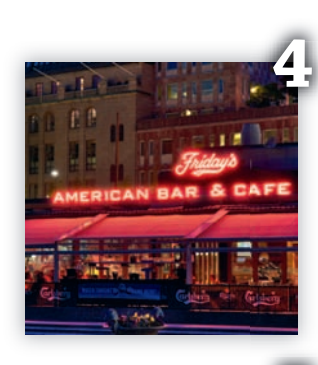

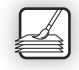

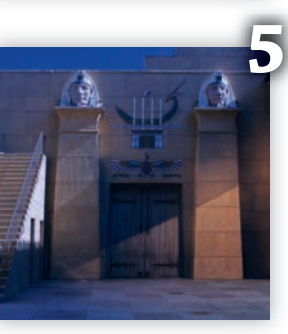

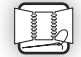

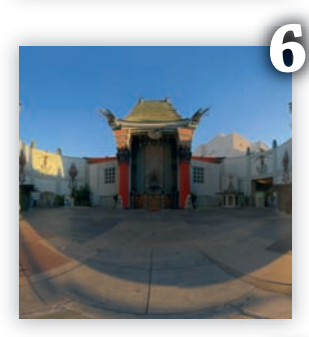

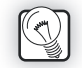

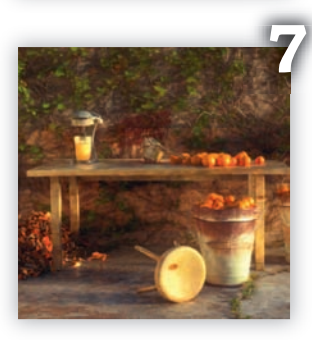

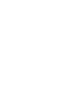

# **341 Ostatnia strona**

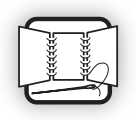

# **Rozdział . Robienie panoramicznych zdjęć HDR**

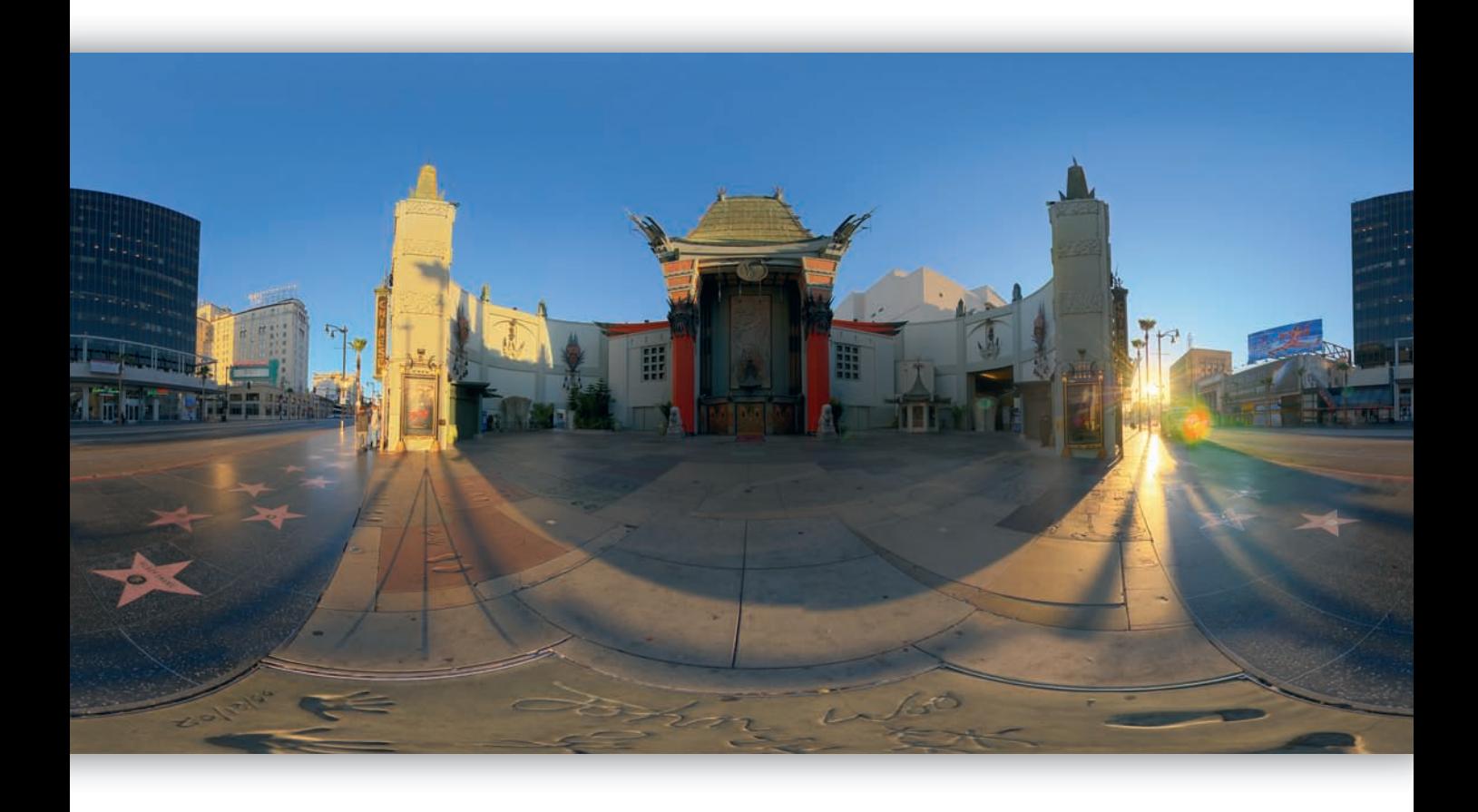

Niniejszy rozdział został w całości poświęcony zagadnieniu tworzenia środowisk HDR. Stanowi on połączenie dziedzin fotografi i HDR i fotografi i panoramicznej. Jest to więc praktycznie najtrudniejsze zastosowanie aparatu, jakie możemy sobie wyobrazić.

Panografia, jak często określa się fotografię panoramiczną, bazuje na tradycji tak starej, że jej początki sięgają powstawania fotografii. Tak naprawdę jej historia jest nawet starsza i wiąże się z chińskimi, greckimi i weneckimi mistrzami zajmującymi się malowaniem obrazów o dużej skali. Ludzie kochają po prostu widoki panoramiczne i tworzony przez nie nastrój: zawsze tak było. W epoce cyfrowej obrazy panoramiczne zajmują zaszczytne miejsce w rzeczywistości wirtualnej. Badania w tej dziedzinie nigdy nie ustały, a wręcz ostatnio przyspieszyły dzięki technologii HDRI.

Zdjęcia panoramiczne nie tylko wyglądają fajnie, ale są też wielką pomocą podczas renderingu 3D. Lecz nawet w przypadku zwykłych zastosowań fotograficznych mamy tu do czynienia z problemami związanymi z naświetleniem. Próbujemy uchwycić całe otoczenie, dlatego będziemy mieli prawdopodobnie do czynienia z bardzo jasnymi i bardzo ciemnymi miejscami. Właśnie dlatego panografowie bardzo chętnie korzystają z dobrodziejstw technologii HDR.

Wiele części tego rozdziału jest dziełem Bernharda Vogla. Wspólnie zaprezentujemy wiele metod robienia zdjęć o różnym poziomie zaawansowania i wymaganiach odnośnie potrzebnego nakładu pracy i sprzętu. Osoby, które posiadają odpowiednio wysoki budżet, mogą robić tego rodzaju zdjęcia bardzo szybko i łatwo. Jeśli jednak włożymy w pracę odpowiednią ilość wysiłku, wyniki mogą być porównywalne, a nawet lepsze przy niższych nakładach finansowych.

# **6.1. Konwencje stosowane w panografi i**

Robienie zdjęć panoramicznych różni się od praktyk stosowanych w zwykłej fotografii. Zanim jednak przejdziemy do rzeczy, musimy mieć pewność, że posługujemy się tymi samymi terminami i definiciami.

## **6.1.1. Pole widzenia**

Kiedy zwykły fotograf mówi o odległości ogniskowej (ang. *focal length*), to zakłada, że osoba, z którą rozmawia, także używa w swojej wyobraźni takiego samego obszaru obrazu (typu kliszy, rozmiaru matrycy). W typowej rozmowie stwierdzenie typu "zrobiono za pomocą 17 mm" od razu powoduje skojarzenie z bardzo szerokokątnym obiektywem.

W przypadku aparatów cyfrowych nawet amatorzy zaczynają zdawać sobie sprawę, że **odległość ogniskowa** sama w sobie jest pojęciem bez definicji. Wiele osób obchodzi ten problem, mnożąc długość ogniskową przez tzw. mnożnik ogniskowej (ang. *crop factor*), który za podstawę uznaje kliszę 35 mm i standardowy obiektyw. W kolejnych działach dowiecie się, czemu nie jest to dobrym pomysłem.

Fotografowie zajmujący się zdjęciami panoramicznymi porzucili tę jednokierunkową drogę i pracują obecnie z pojęciem zwanym **polem widzenia** (ang. *Field of View*, **FOV**). Wyobraźcie sobie, że gdy patrzycie, znajdujecie się w jednym z rogów trójkąta: pole widzenia określi, jak dużo możecie zobaczyć bez poruszania głową. Mimo to jest to nadal dość dwuznaczna definicja, dlatego dodamy do niej kierunki. Mamy więc do czynienia z pionowym, poziomym, a nawet przekątnym polem widzenia.

Pełny obraz sferyczny posiada poziome pole widzenia 360° (ang. *horizontal Field of View*; hFOV) i pionowe pole widzenia 180° (ang. *vertical Field of View*; vFOV). Jest to maksymalne pole, jakie możemy wykorzystać w rzeczywistych sytuacjach, i pokrywa wszystko, co widzimy dookoła siebie.

Ale co oznacza użyte w poprzednim akapicie słowo **sferyczny**?

## **6.1.2. Projekcja obrazu**

Podstawowym problemem związanym z widokiem panoramicznym jest fakt, że z definicji nie posiada on żadnych granic. Jest to coś w rodzaju kuli, która owija się wokół punktu widokowego. Obrazy 2D posiadają jednak granice i są zawsze płaskimi prostokątami. Musimy więc rozwinąć kulę otaczającą punkt widzenia, aby uzyskać

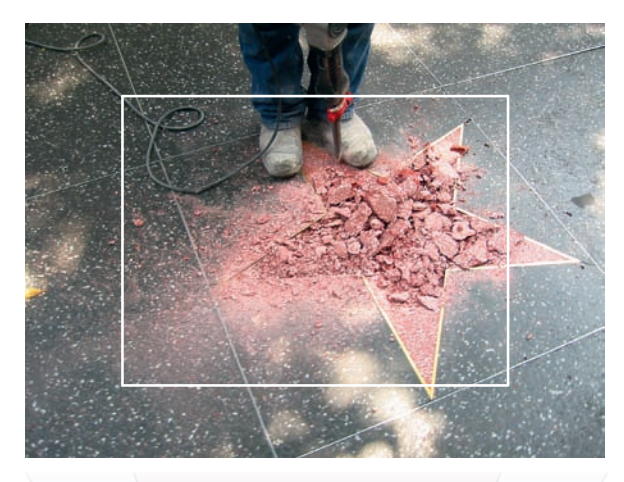

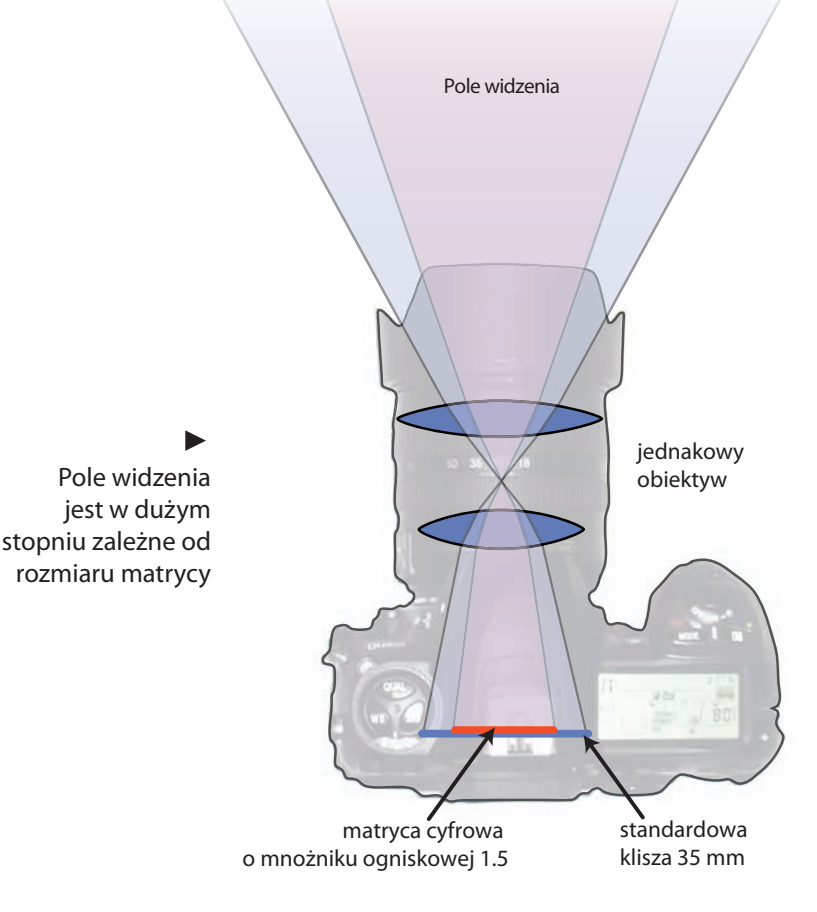

prostokąt, tak jakbyśmy delikatnie obierali pomarańczkę. Taki proces nosi nazwę projekcji panoramicznej. Jest wiele sposobów na jego przeprowadzenie i każdy z nich jest swego rodzaju kompromisem. Musi tak być, ponieważ trzeba przedstawić przestrzeń 3D na obrazie 2D. Nazwy rodzajów projekcji są standardowymi pojęciami w słowniku panografów, ale istnieją w różnych dialektach, o których powinniście wiedzieć.

## **Mapa sferyczna/szerokość-długość/odwzorowanie równoodległościowe:** Jest to

najpopularniejszy sposób rozwijania naszej wyimaginowanej kuli. Wszystkie trzy nazwy odnoszą się do tego samego procesu. Można go z łatwością rozpoznać po proporcji 2:1. Odnosi się on do transformacji, której przykładem jest przekształcenie kuli ziemskiej na mapę. Geograficzne współrzędne długości i szerokości są bezpośrednio przekształcane we współrzędne pikseli XY. Linia horyzontu takiego obrazu odpowiada równikowi. Znajduje się dokładnie pośrodku obrazu i nie posiada zniekształceń.

Z kolei bieguny odpowiadają punktom zenitu i nadiru. Są bardzo brutalnie zniekształcane ze względu na swoje położenie. Te specjalne punkty tworzą pierwszą i ostatnią linię pikseli. Warto o tym pamiętać podczas edycji takich obrazów. Modyfikacja górnej i dolnej granicy spowoduje wystąpienie dużych błędów, ponieważ każda z nich zbiega się w jednym punkcie.

Pionowe linie architektury będą proste. Narożniki budynków, pręty, lampy uliczne są dobrymi obiektami referencyjnymi. Ale poziome linie architektury będą podlegać wygięciu, tak jak podczas stosowania obiektywu zwanego rybim okiem. Dzieje się tak dlatego, że siatka projekcji coraz bardziej wygina się, im bliżej jej do punktów zenitu i nadiru. To, co na mapie wygląda jak równe prostokąty, na sferze projekcyjnej będzie raczej przypominać kawałek ukrojonego tortu.

Podczas obróbki panoramy równoodległościowej musimy zwracać szczególną uwagę na linię szwu. Lewa i prawa granica muszą do siebie dokładnie pasować. Można tego dokonać poprzez

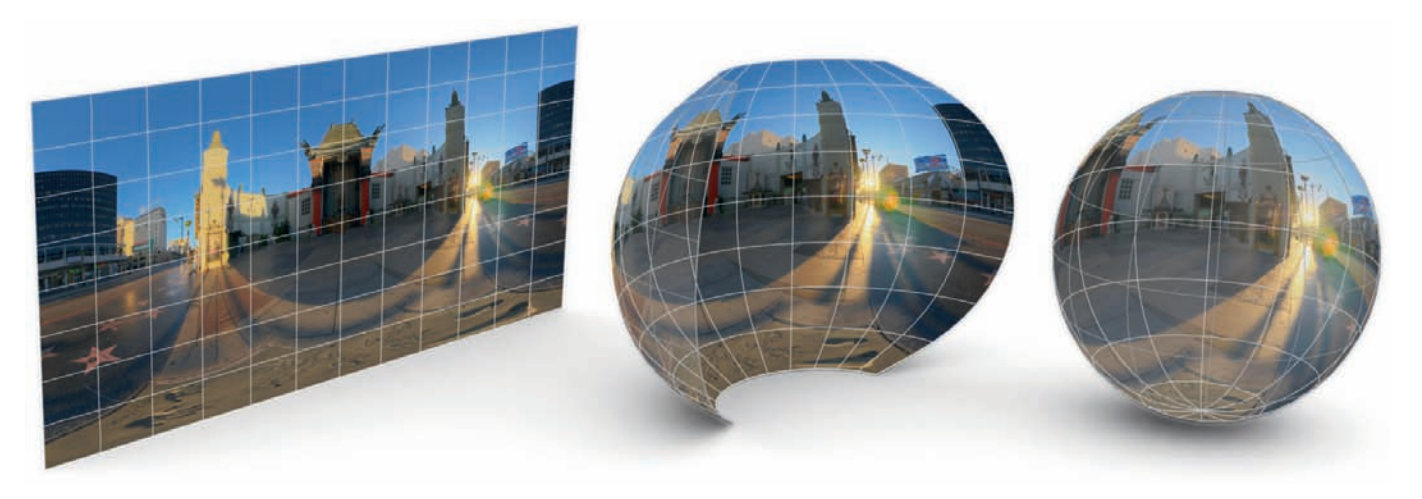

▲ Mapa sferyczna jest owinięta wokół widoku jak mapa świata

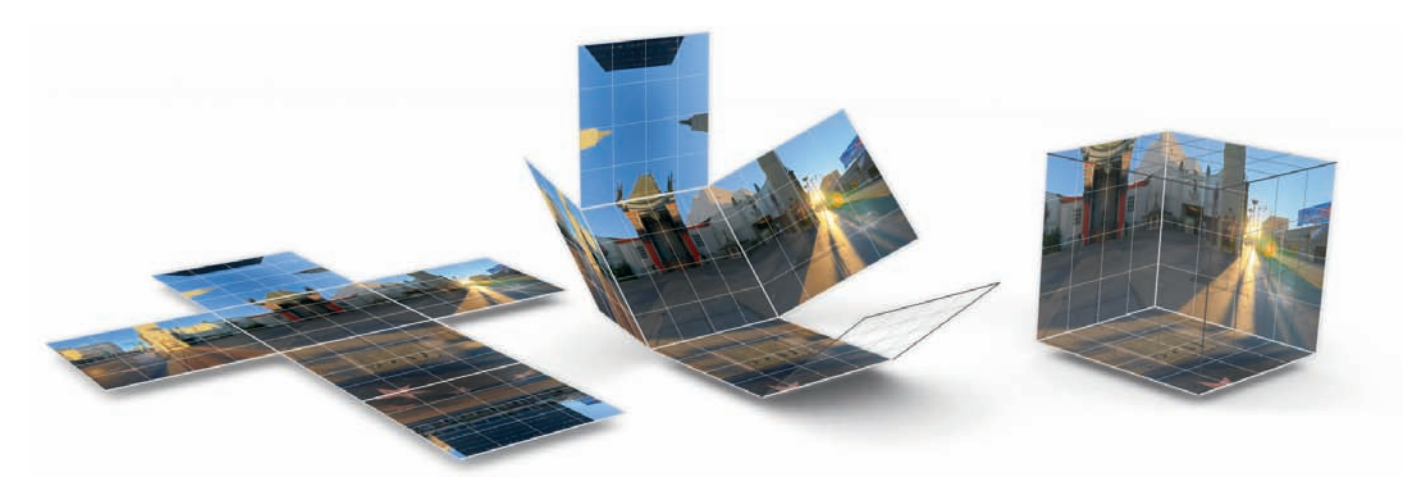

 $\triangle$  Mapa sześcienna składa się jak pudełko z tektury

przesunięcie obrazu w poziomie, co odpowiada rotacji kuli ziemskiej wokół osi pionowej.

# **Mapa sześcienna/krzyż poziomy/krzyż pio-**

**nowy:** Zamiast kuli możemy też wykorzystać sześcian. Jeśli nasz punkt widokowy znajduje się dokładnie pośrodku, to nie ma praktycznie żadnej wizualnej różnicy pomiędzy zastosowaniem sfery a sześcianu. Liczy się tylko to, że dla każdego kąta widzenia mamy poprawną część obrazu.

Ten rodzaj projekcji sprawdza się bardzo dobrze w przypadku zastosowań w grafice 3D. Obliczenia nie będą zbyt skomplikowane, ponieważ wezmą pod uwagę sześć dostępnych poligonów, które są dobrze wyrównane względem osi X, Y i Z w przestrzeni wirtualnej. Z matematycznego punktu widzenia nie da się prościej opisać obiektu. Właśnie dlatego z map sześciennych korzystają QuickTime VR oraz większość gier komputerowych. Nowoczesne karty graficzne

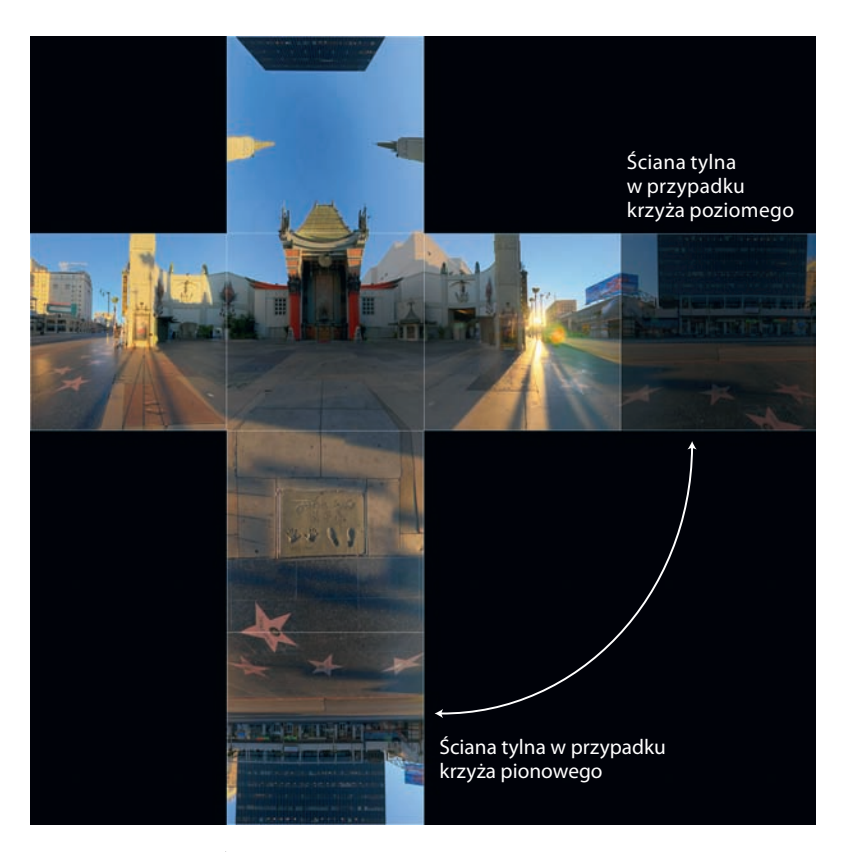

# $\blacktriangle$

Mapa sześcienna składa się jak pudełko z tektury

posiadają nawet specjalny tryb przyspieszenia sprzętowego wspomagający renderowanie widoków z map sześciennych.

Istnieje wiele typów tej projekcji. Może składać się z sześciu oddzielnych obrazów, wszystkich obrazów połączonych w jeden pasek lub obrazy mogą być połączone w postaci poziomego lub pionowego krzyża. Z punktu widzenia uzyskanego obrazu liczy się tylko to, czego oczekuje od nas oprogramowanie widza. Jeśli jednak planujemy wykonać plik pośredni dla celów edycji, to preferowanym formatem będzie krzyż poziomy. Jest on prawie taki sam, jak krzyż pionowy, ale różni się położeniem tylnej ściany, która nie jest odwrócona. Malowanie na takim odwróconym obrazie jest niewygodne.

Wielką zaletą projekcji tego typu jest brak dużych zniekształceń. Każda ściana sześcianu jest płaska i odpowiada prostemu spojrzeniu w danym kierunku. Jest wręcz identyczna ze zdjęciem zrobionym za pomocą dobrego obiektywu 13,3 mm, który oferuje 90-stopniowe poziome i pionowe pole widzenia. Proste linie architektury pozostają proste, a gęstość pikseli jest jednolita na całym sześcianie. Dzięki temu poszczególne ściany są świetnymi płótnami do edycji i retuszu. Trzeba jednak pamiętać, że na łączeniach występują znaczne skoki perspektywy. Ponadto wiele ścian jest ze sobą połączonych pomimo tego, że na obrazie są od siebie oddalone. Aby zachować ciągłość na łączeniach, musimy więc przeprowadzać czynności edycyjne w ramach każdego kwadratu. Trzeba też bardzo uważać podczas pracy z globalnymi filtrami obrazu, na przykład rozmyciem lub wyostrzaniem.

Wadą tego rozwiązania jest fakt, że krzyż zużywa tylko połowę przestrzeni dostępnej dla obrazu. Co prawda pozostały czarny obraz można na dysku skompresować do zaledwie kilku bajtów, ale mimo wszystko podwajana jest ilość pamięci potrzebnej podczas otwierania takiego obrazu. A to może mieć naprawdę duże znaczenie, ponieważ panoramy z definicji są dużymi zdjęciami. Z tego powodu opracowano odmiany składające się z oddzielnych plików o odpowiednich konwencjach nazewniczych lub złożone z obrazów ułożonych obok siebie w formie paska. W tym przypadku kolejność i kierunek ścian są różne w zależności od użytego programu, więc jest to raczej mapa sześcienna o specjalnym przeznaczeniu, która nie sprawdza się jako format wymiany danych.

**Mapa kątowa/próbka światła:** Ten rodzaj projekcji został zaprojektowany specjalnie z myślą o oświetlaniu obiektów 3D za pomocą obrazów HDR. Pierwsza wzmianka o nim pochodzi od Paula Debeveca, pioniera, któremu przypisuje się wynalezienie dziedziny oświetlania scen za pomocą obrazów. Warto zwrócić uwagę na fakt,

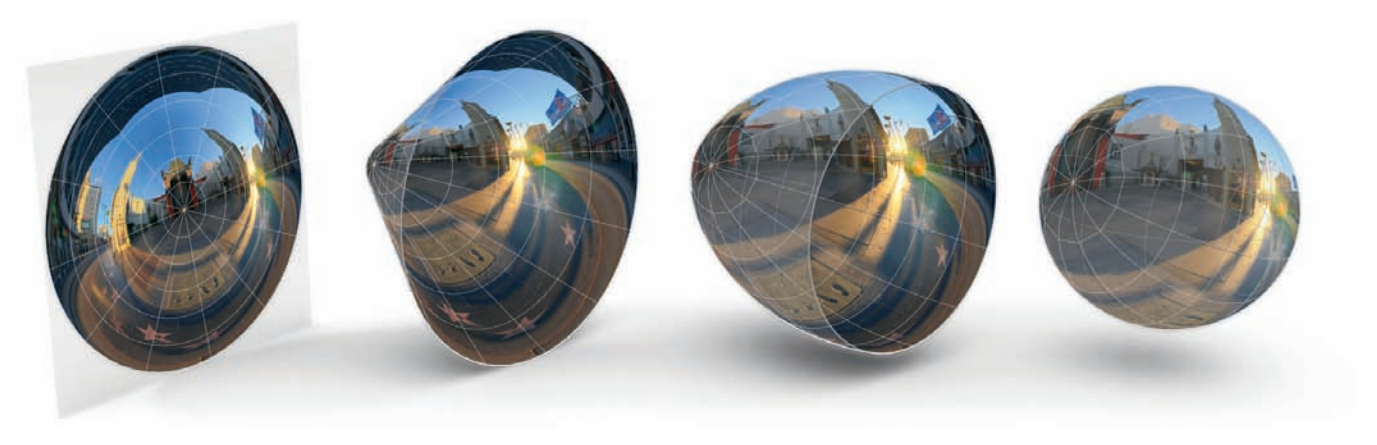

▲ Mapy kątowe są najpierw rozwijane w stożek, a następnie owijane wokół kuli

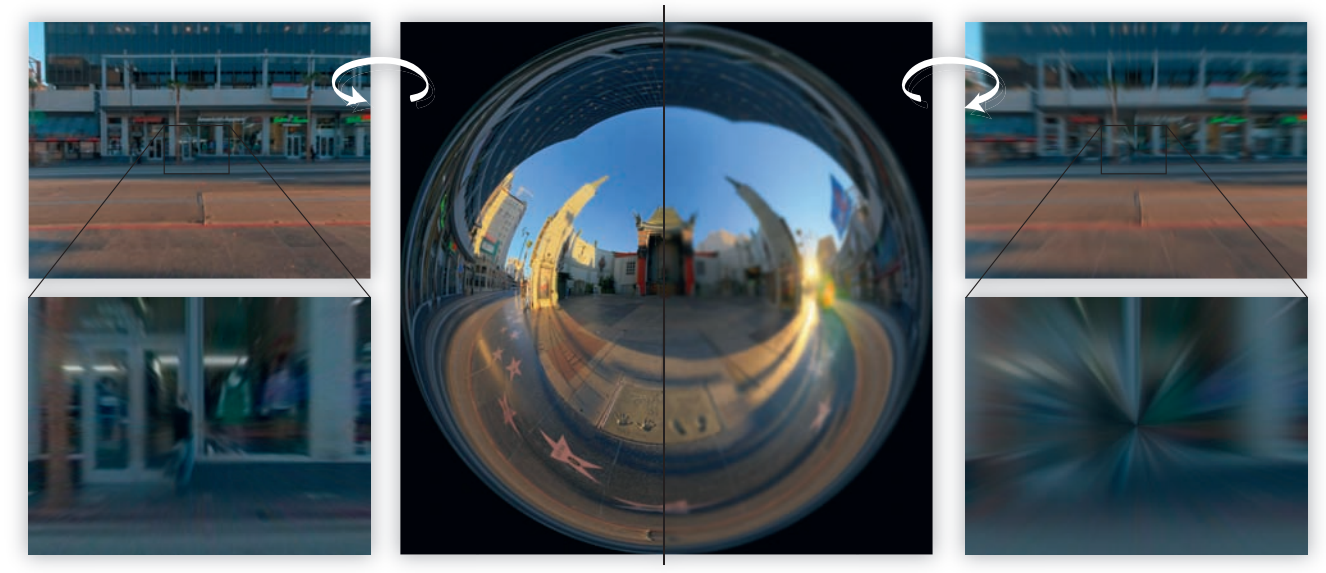

Tył poprawnej mapy kątowej, okrąg łączy się w punkcie.

Nawet minimalne rozmycie zakłóca geometrię obrazu i powoduje smużenie.

że praktycznie każdy panoramiczny obraz HDR jest próbką światła, niezależnie od rodzaju projekcji. Jednak na przełomowym kursie *Rendering with natural light* (renderowanie za pomocą naturalnego światła), który Debevec przeprowadził w 1998 roku na konferencji SIGGRAPH, użyto właśnie tej projekcji i od tej pory nazywa się próbką światła.

Geometria obrazu przypomina konstrukcję obiektywu typu rybie oko, ale posiada 360-stopniowe pole widzenia i kątową dystrybucję. Wyobraźcie to sobie jako ultra-mega-ekstremalne rybie oko, którego fizycznie nie da się skonstruować. W środku mamy kierunek przedni, a dół, góra, lewo i prawo znajdują się na okręgu, który jest połową promienia całego obrazu. Coś takie-

# $\blacktriangle$

Ekstremalne zniekształcenie geometryczne bardzo utrudnia obróbkę i uniemożliwia stosowanie filtrów

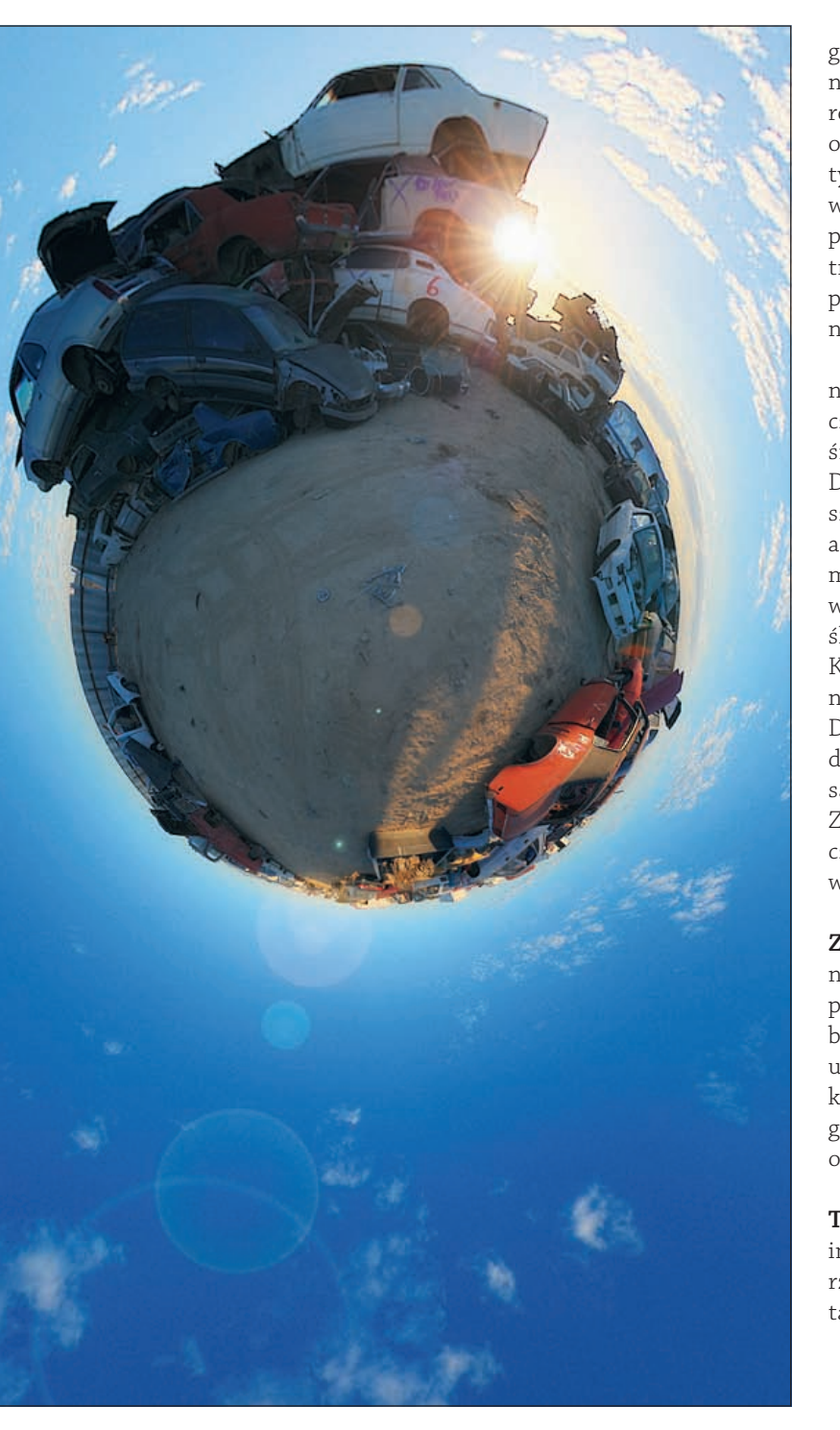

go uzyskalibyśmy właśnie za pomocą 180-stop niowego rybiego oka. Od tego momentu mapa rozrasta się na zewnątrz w równych, kątowych odstępach, aż do momentu pokazania widoku tylnego, który jest rozsmarowany po całym ze wnętrznym promieniu mapy. Te wielkie dyspro porcje sprawiają, że obraz tego typu jest bardzo trudny do odczytu dla ludzkiego oka. Ponadto praktycznie każda prosta linia jest wygięta, więc nie ma mowy o jakimkolwiek retuszu.

Zaletą tego formatu jest ciągłość. Nie ujrzymy na nim żadnych linii łączących. Poza pojedyn czym punktem znajdującym się za aparatem całe środowisko jest łączone w sposób bezszwowy. Dzięki temu zmniejsza się ryzyko wyświetlenia szwu podczas przesuwania wirtualnej kamery, a w takim przypadku musielibyśmy polegać na możliwościach oprogramowania renderującego w zakresie interpolacji tej linii łączącej. Ale je śli spojrzymy w tył, zauważymy duży problem. Każdy, nieważne jak mały błąd w obrazie, zosta nie wyświetlony jak brzydki, smużysty artefakt. Dzieje się tak dlatego, że wszystkie piksele znaj dujące się w pobliżu zewnętrznej części okręgu są zniekształcane w bardzo podłużne kształty. Z tego powodu tył mapy kątowej wygląda zazwy czaj jak zawór balonu o typowych, naciągniętych wzorach.

**Zabawne tryby projekcji:** Oczywiście dostęp nych jest wiele innych sposobów na obranie pomarańczy. Są to metody stereograficzne, hiper boliczne lub podobne. Niektóre z nich pozwalają uzyskać naprawdę ciekawe perspektywy i znie kształcenia. Nie przydają się zazwyczaj do nicze go, ale wyglądają ładnie. A w sumie chodzi nam o otrzymywanie ładnych obrazów!

**Tabela porównawcza:** No dobrze, podsumujmy informacje o przydatnych typach projekcji. Utwo rzyliśmy listę najważniejszych ich cech w postaci tabeli referencyjnej.

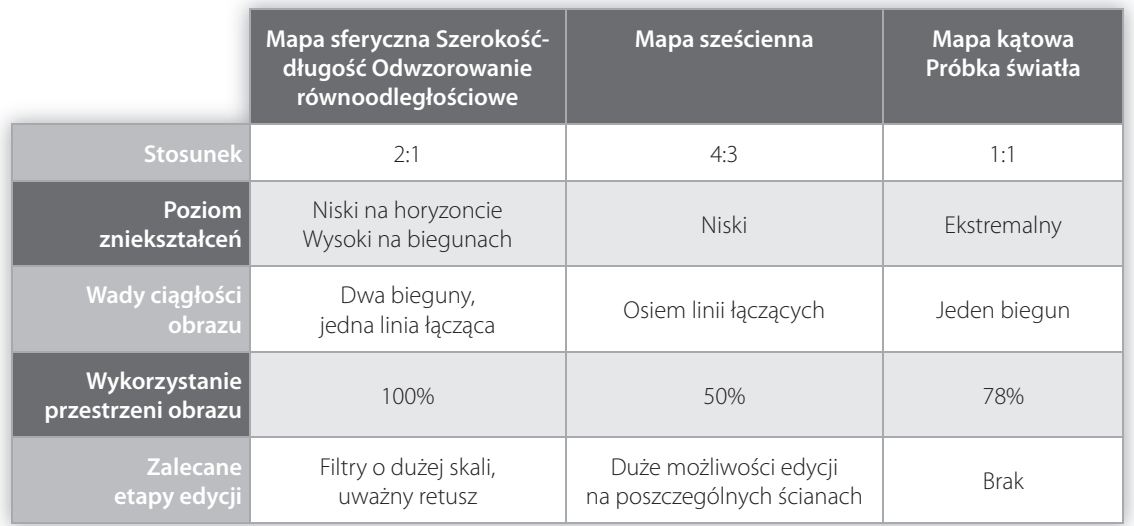

# **6.1.3. Metody obrotu aparatu/kamery**

Podczas łączenia obrazów w panoramy fotografowie posługują się trzema pojęciami, które w matematyce noszą nazwę współrzędnych Eulera. Są to po prostu słowa, określające sposób obrotu aparatu, kamery lub obrazu wokół różnych osi:

- *Yaw* (odchylenie): Przesunięcie obrazu wzdłuż linii horyzontu; aparat porusza się w taki sposób, jakbyśmy kręcili głową w lewo lub w prawo.
- *Pitch* (pochylenie): Obrócenie obrazu w górę lub w dół, tak jakbyśmy kiwali głową.
- *Roll* (przechylanie): Przechylanie głowy na boki, tak jakbyśmy chcieli ją oprzeć na barkach.

# **6.2. Technika jednoujęciowa**

Z punktu widzenia rozwiązań sprzętowych jest to najprostszy sposób. Wystarczy wcisnąć czerwony przycisk, a sprzęt zrobi zdjęcie panoramy.

Tradycyjnie wykonuje się je za pomocą techniki szczelinowej (ang. *slit-scan*). Obrotowi aparatu fotografi cznego towarzyszy płynne przesunięcie negatywu, zaś sam proces naświetlania kliszy następuje poprzez przysłonę w kształcie pionowej szczeliny.

Nowoczesne aparaty obrotowe robią to oczywiście w sposób cyfrowy. A jakież one są zaawansowane! Nie ma już mowy o drewnianych korpusach i uchwytach. Najnowszy Roundshot

## **Klasyczne aparaty jednoujęciowe** Gluboscope, Roundshot,

Voyageur II, Lookaround

 $\blacktriangledown$ 

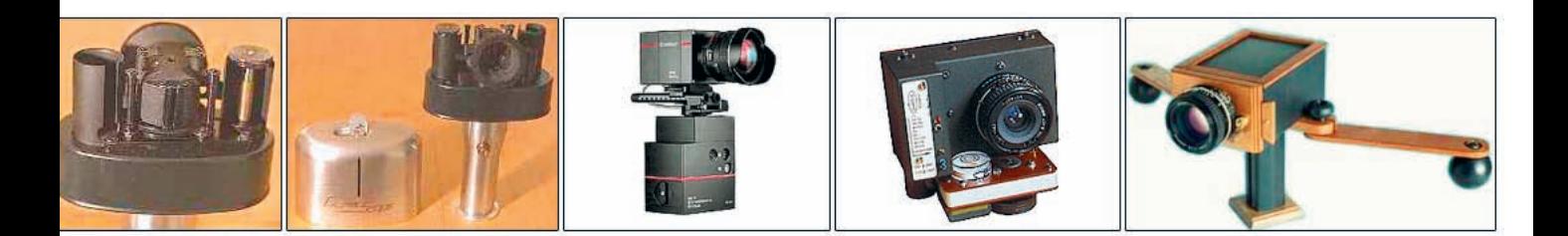

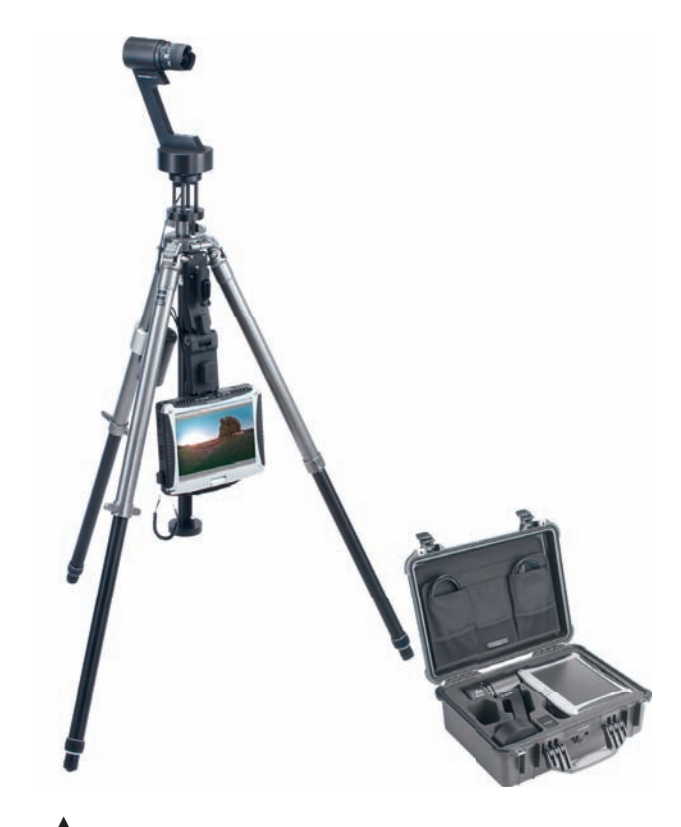

## $\blacktriangle$ SpheroCam HDR

wykonuje 470-megapikselowe panoramy w 2 sekundy (*www.roundshot.ch*), a seria Eyescan firmy KST ostatnio przekroczyła barierę gigapikselową (*www.kst-dresden.de*).

Bardzo specyficznym narzędziem jest Sphero-Cam HDR: potrafi robić w pełni sferyczne panoramy o zakresie 26 wartości EV i maksymalnym rozmiarze 10600×5300 pikseli!

Tak jak w przypadku aparatów średniego formatu cyfrowego, trzeba go obsługiwać za pomocą dedykowanego komputera. Ale ma to inne powody: SpheroCam to złożony system, składający się z opatentowanych i niedostępnych w sklepach części i obsługiwany za pomocą ekskluzywnego oprogramowania.

Punktem centralnym urządzenia jest elektroniczna głowica panoramiczna, która obraca aparatem z obiektywem typu rybie oko firmy Nikon.

Za obiektywem znajduje się pojedyncza kolumna matryc CCD, będąca odpowiednikiem technologii szczelinowej. I nie, wcale nie jest to jakaś cudowna matryca CCD z przyszłości: wykonuje po prostu wiele ujęć o różnym poziomie naświetlenia dla każdego obszaru sceny. Dzieje się to jednak całkiem automatycznie za sprawą oprogramowania sterującego. Oprogramowanie obraca za nas głowicą z szybkością zależną od wybranej rozdzielczości i wymaganego czasu naświetlania. W nocy obraca się wolniej. Wszystko jest już za nas dostrojone. Oprogramowanie koryguje zniekształcenia soczewkowe i składa uchwycone linie pikseli w panoramę. Wszystko dzieje się automatycznie po wciśnięciu przycisku wyzwalacza. Lub raczej przycisku OK w oprogramowaniu sterującym.

Jeśli uznacie, że to nadal zbyt dużo pracy, znajdziecie jeszcze łatwiejszą w obsłudze wersję: całe oprogramowanie działa na komputerze umieszczonym w wodoszczelnej walizce, a przycisk OK znajduje się po jej zewnętrznej stronie i miga na zielono. Coś takiego może obsłużyć nawet policjant. Zwłaszcza że ta wersja została **zaprojektowana** z myślą o badaniu scen zbrodni. Agenci FBI i policjanci na całym świecie uwielbiają po prostu przeglądanie panoram HDR i wyszukiwanie nowych szczegółów w cieniach pod meblami. Dokładnie tak, jak w serialach. (Ta walizkowa wersja została ostatnio wstrzymana, ponieważ śledczy nie wiedzieli, gdzie ją ustawiać bez niszczenia dowodów. Obecnie laptop sterujący jest przymocowany do statywu).

Prawdopodobnie zgadliście już, że rozwiązanie to nie jest tanie. Własny aparat SpheroCam możecie zamówić już za 60 000 dolarów od producenta, niemieckiej firmy SpheronVR. W skład zestawu wchodzi laptop, statyw i walizka. Można go także wypożyczyć w różnych wypożyczalniach sprzętu za cenę ok. 1000 dolarów za dzień lub 3000 dolarów za tydzień.

Jeśli istnieje popyt na jakąś usługę, to zawsze pojawi się konkurencja. W tym przypadku jest to Panoscan MK-3 o cenie ok. 40 000 dolarów. Oferowana rozdzielczość jest podobna, ale Panoscan nie zawiera własnego oprogramowania do zdalne-

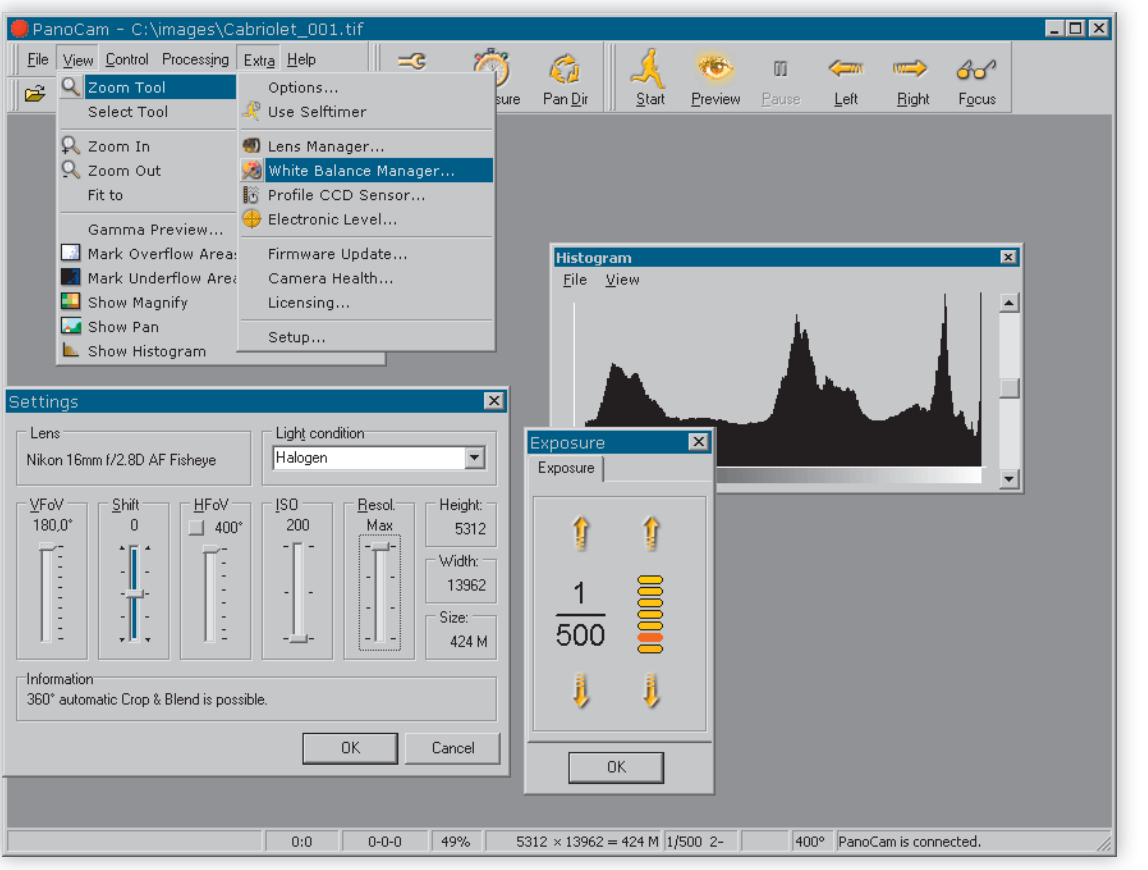

 $\blacktriangleleft$ Zastrzeżone oprogramowanie sterujące SpheroCam HDR

go sterowania. Zamiast tego korzysta z programu BetterLight Viewfinder. Dzieje się tak dlatego, że jest to po prostu zmodyfikowana wersja BetterLight zamontowana na obrotowej głowicy statywu. Aparat ten jest uznawany przez wielu profesjonalnych fotografów 4×5 za jeden z najlepszych w swojej klasie, zwłaszcza dzięki kolumnie Kodak CCD oraz świetnemu zachowaniu przy niskim poziomie oświetlenia i małej ilości szumu. Panoscan MK-3 nie łączy skanowanych rzędów pikseli na bieżąco, tylko robi trzy panoramy LDR o różnych stopniach naświetlenia w trzech etapach. Połączenie tych panoram w obraz HDR to już zadanie fotografa. System Panoscan można więc nazwać wersją LDR aparatu SpheroCam, która kosztuje tyle samo.

# **6.3. Kula lustrzana**

Zupełną przeciwnością opisanych właśnie technik jest wykorzystanie kuli lustrzanej. Nie wymaga to od nas wzięcia kredytu, ale jakość uzyskanych wyników może być niska. Wystarcza jednak w przypadku oświetlania scen za pomocą obrazów, a użyta prawidłowo może posłużyć do utworzenia mniejszych wirtualnych panoram. W każdym razie, na pewno jest łatwo i szybko dostępna, a do tego jest już do wielu lat wykorzystywana w produkcji efektów specjalnych.

Technika ta opiera się na podstawowym założeniu: istnieje limit pola widzenia, którego nie da się przekroczyć za pomocą obiektywu optycznego. Maksimum wynosi około 180 stopni.

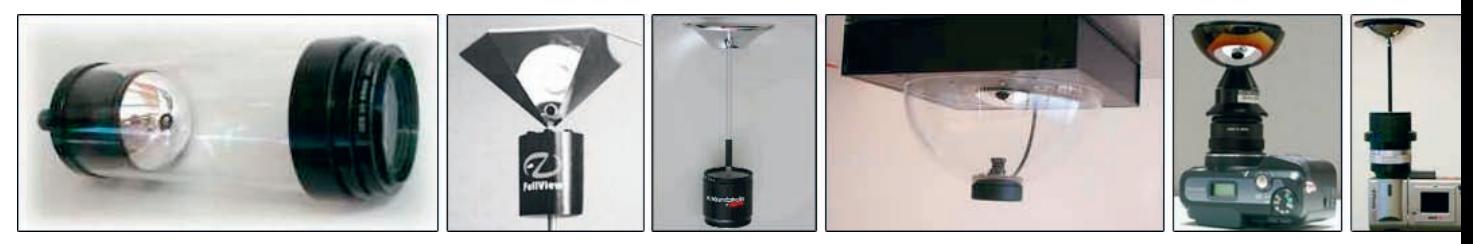

▲ Obiektywy lustrzane (od lewej do prawej): Birdeye, Fullview, Surroundphoto, Omnieye, BeHere, ParaShot

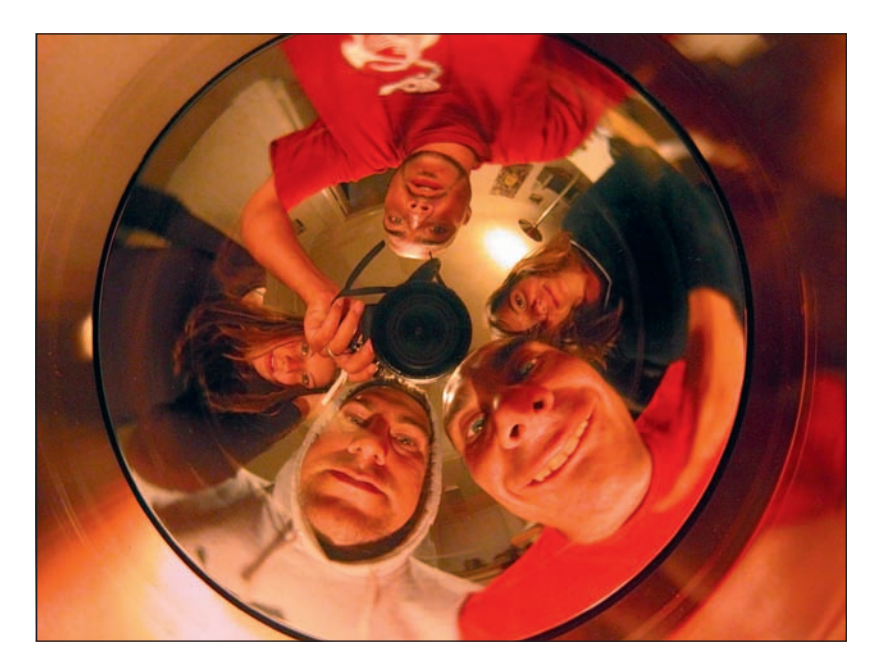

 $\blacktriangleright$ Zabawa z obiektywem Birdeye

> Fizycznie niemożliwym jest uchwycenie promieni światła znajdujących się za kamerą, niezależnie od poziomu zaawansowania obiektywu. Nie dotyczy to jednak luster. Jeśli nie robimy bezpośrednich zdjęć sceny, tylko jej odbicia w lustrze, to pole widzenia będzie ograniczone przez kształt tego lustra.

### **6.3.1. Spojrzenie na lustra**

Metoda nie należy do nowych. Już od lat siedemdziesiątych ubiegłego wieku tworzy się obiektywy lustrzane o różnych kształtach. Mogą być zakrzywione do wewnątrz lub na zewnątrz, posiadać pojedynczą powierzchnię lub być podzielone na

części. Większość układów posiada kompaktowy projekt, tak jak zwykłe obiektywy. Niektóre są nawet bardzo kompaktowe, gdyż zaprojektowano je z myślą o systemach obserwacyjnych. Jeśli widzieliście barwione kopuły zwisające z sufitów w centrach handlowych, to prawie na pewno mieliście do czynienia z ukrytymi za nimi obiektywami. Kamery tego rodzaju pokazują całe pomieszczenie naraz, a nie tylko miejsce, w które są skierowane.

W fotografii panoramicznej główną pozycję zajmują systemy wypukłe, w których lustro jest wygięte w kierunku obiektywu. Posiadają zazwyczaj własne oprogramowanie o ustalonym trybie konwersji na standardowe panoramy.

Popularnym problemem wszystkich tych systemów jest niewielka odległość lustra od aparatu, przez co pośrodku znajduje się duże odbicie fotografa. Poza tym występują problemy z ogniskowaniem, ponieważ przy takiej odległości potrzebne są obiektywy do makrofotografii, a nawet po ich zastosowaniu trzeba będzie ustawić ostrość na środku wybrzuszenia lub na krawędzi zewnętrznej lustra. Obiektywy tego typu zapewniają dużo zabawy na imprezach, ale nie przydają się zbytnio w poważnych zastosowaniach.

Poniższe zdjęcie zrobiono za pomocą oryginalnego obiektywu Birdeye, który obecnie stanowi raczej ciekawostkę dla kolekcjonerów. Nowoczesne obiektywy lustrzane nadal kosztują około 1000 dolarów, ale prawda jest taka, że znacznie lepsze wyniki osiągniemy, pracując ze zwykłą kulą lustrzaną.

### **Ale nie oferują one chyba widoku 360-stop-**

**niowego?** Otóż oferują. Całkowicie sferyczna kula pozwala zrobić zdjęcie HDR prawie całemu otoczeniu w ramach jednej sekwencji różniącej się tylko poziomami naświetlenia.

Kiedy patrzymy na kulę lustrzaną od przodu, zauważymy, że jej obrzeże znajduje się pod bardzo płaskim kątem w stosunku do nas. Jest to miejsce, w którym promienie kamery tylko delikatnie zmieniają kierunek, odbijając się od powierzchni. Mogłoby się nam wydawać, że odbiją się w bok pod kątem 90 stopni, ale tak nie jest. Z lekcji geometrii powinniśmy byli zapamiętać zasadę, która mówi, że kąt odbicia równa się kątowi padania. A więc promienie odbijają się pod kątem 90 stopni w odległości około dwóch trzecich od środka do krawędzi. Na poniższym rysunku wszystkie promienie znajdujące się po lewej stronie promienia czerwonego zmierzają na drugą stronę kuli, a więc na jej krawędzi zobaczymy to, co znajduje się obok.

Na samym środku kuli zobaczymy fotografa i aparat, a po przeciwnej stronie będzie znajdować się martwy punkt. Z tego powodu można uzyskać lepsze zdjęcia panoramiczne, jeśli sfotografuje się kulę z kilku stron.

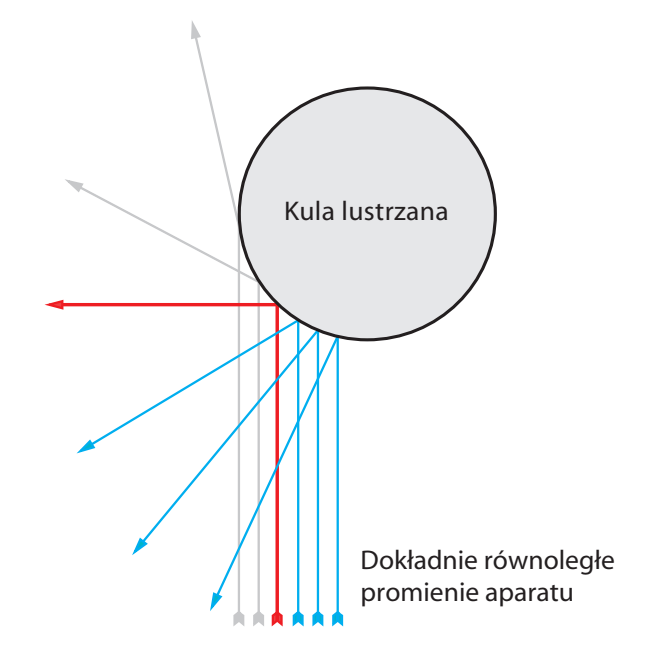

**Przygotowaliście kule?** Jeśli kula jest perfekcyjnie okrągła, jak na przykład wypolerowana kula z łożyska dostępna w sklepie ze sprzętem mechanicznym, wystarczą nam dwa kąty. Niektórzy wolą używać chińskich kul medytacyjnych, które dostępne są po dwie w jednym zestawie i mają w środku mały dzwoneczek. Dobre są też chromowane kule do żonglowania. Ogólnie wszystko, co jest okrągłe i odbija światło, zda tu egzamin. Wystarczy użyć wyobraźni. Miałem do czynienia z obrazami HDR wykonanymi za pomocą łyżki wazowej i wyglądały całkiem dobrze. Jeśli zamierzacie kupić kule metalowe, to zwracajcie uwagę na ślady po polerowaniu i rysy.

Ogólnie najtańszym rozwiązaniem powinny być szklane kule. Można je zazwyczaj znaleźć w sklepach z artykułami ogrodowymi, często pomiędzy glinianymi krasnalami i plastikowymi zwierzętami. Robi się je z dmuchanego szkła, więc warto poświęcić trochę czasu i wybrać taką o najrówniejszej powierzchni. Jeśli dobrze poszukacie, znajdziecie kulę o znacznie lepszej po-

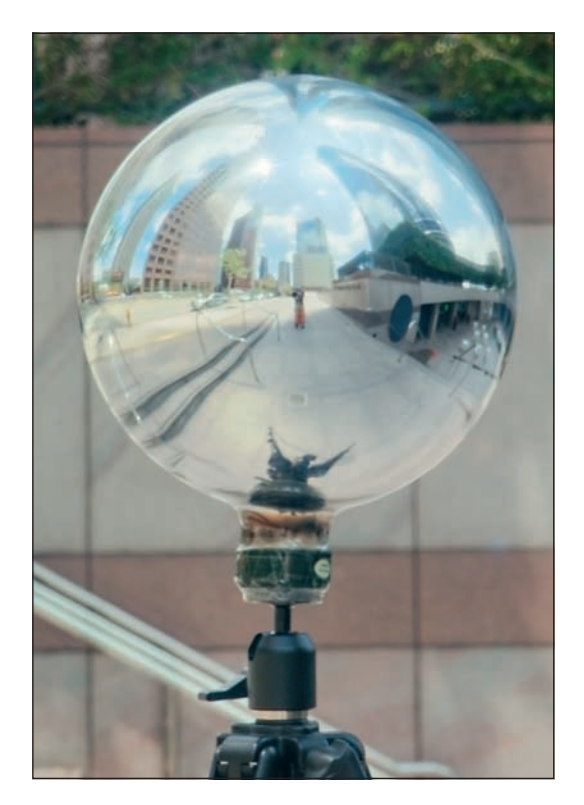

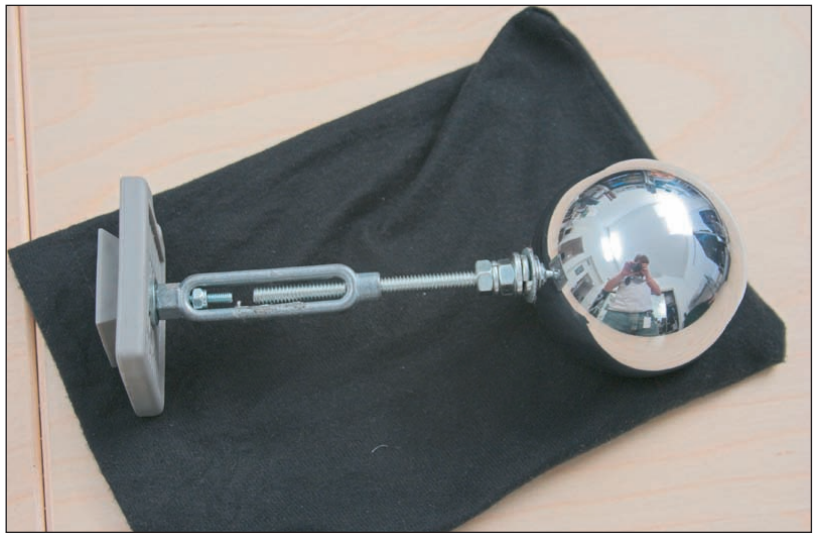

 $\blacktriangle$ Solidna konstrukcja Keitha Burnsa

 $\blacktriangleleft$ Szklane kule są łatwe w montażu

wierzchni niż metalowa, ponieważ nie będzie na niej śladów polerowania i rys. Kolejną dobrą ich cechą jest to, że posiadają u dołu szyjkę, więc łatwo się je montuje na statywach.

Pracując ze szklaną kulą, musimy jednak zachować dużą ostrożność. Poza tym pokrycie odbijające znajduje się po wewnętrznej stronie kuli, więc na powierzchni szklanej tworzy się drugie odbicie. Jest ono najbardziej widoczne na zewnętrznej krawędzi, gdzie płaski kąt patrzenia powoduje powstawanie efektu Fresnela. Oczywiście jeśli zrobimy zdjęcia pod trzema różnymi kątami, nie będziemy mieli się czym martwić, gdyż będziemy mogli zamalować wszelkie nieścisłości. Robienie zdjęć szklanej kuli to bardziej zabawa niż prawdziwa nauka, ale warto tego spróbować, zwłaszcza biorąc pod uwagę niewielką wartość inwestycji.

**Kula na kijku:** Przede wszystkim musimy zamocować naszą szklaną kulę na statywie. Potrzeba do tego trochę fantazji. Kulę trzeba przymocować na stałe do jakiejś podstawy, a nie do samego statywu. Wystarczy nabyć tani statyw, ponieważ i tak nie będzie dotykany w czasie całej sesji. Warto upewnić się, że z głowicy statywu nie wystają żadne bolce i uchwyty. Nie chcemy, aby było je widać na uzyskanym obrazie.

Dmuchaną kulę szklaną można z łatwością zamocować do elementu mocującego dla głowic kulowych za pomocą dużej ilości taśmy klejącej. Widać to na poniższym rysunku.

Mniejsze, chromowane kule powinno się mocować kilka cali nad statywem, aby zminimalizować jego odbicie. Jeśli posiadacie umiejętności majsterkowania porównywalne z Keithem Brunsem, możecie wykombinować naprawdę fantastycz-

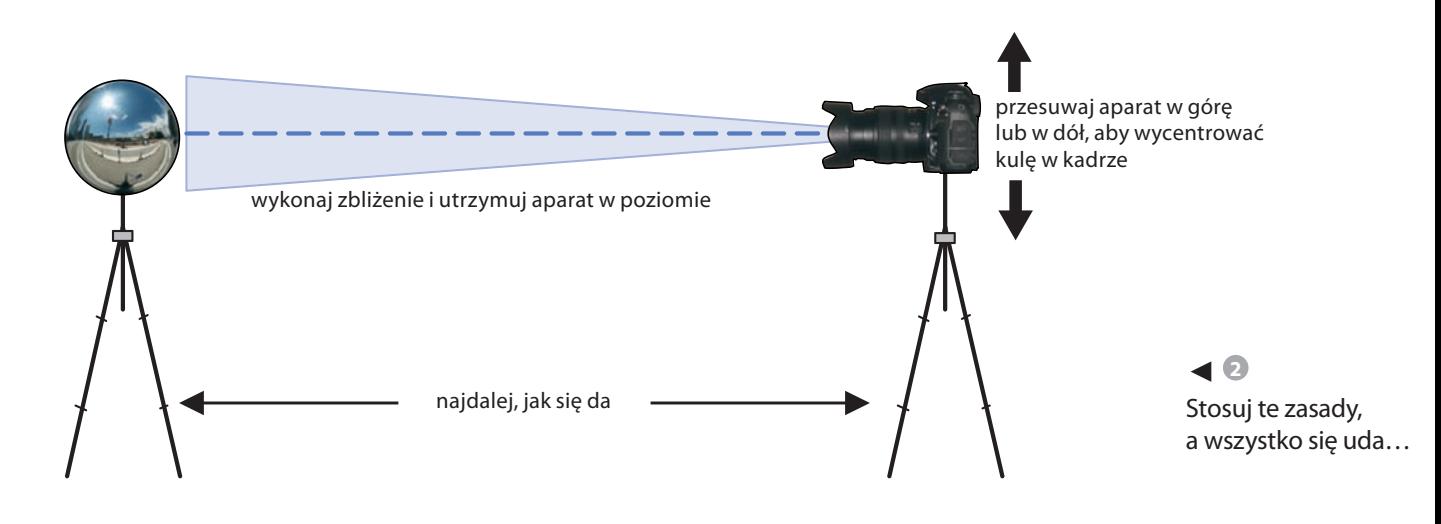

ne rzeczy, używając gwintowanego pręta, kołka ściennego, podkładek zabezpieczających i paru nakrętek. Keith wywiercił dziurę w kuli i ustabilizował całą konstrukcję, wkładając do kuli kołek ścienny. Powstało w ten sposób solidne i trwałe rozwiązanie. Jego prace znajdziecie pod adresem *www.unparent.com*!

# **6.3.2. Prawidłowe robienie zdjęć kuli**

Przejdźmy teraz do rzeczy.

**1** Ustawiamy kulę na pożądanym środku naszej panoramy. Jeśli zamierzacie oświetlać za pomocą tego zdjęcia obiekt 3D, umieśćcie kulę w miejscu, w którym ma znajdować się dany obiekt. Pamiętajcie, że kula jest wirtualnym obiektywem, za pomocą którego fotografujecie panoramę.

**2** Wykonujemy możliwie największe zbliżenie i oddalamy się z aparatem od kuli, aż do momentu, gdy będzie ona wypełniać cały kadr. Robi się tak z dwóch powodów. Po pierwsze, nasze odbicie w kuli będzie mniejsze i będzie można je łatwiej usunąć, a po drugie, widok kuli będzie płaski. Odbicie można rozwinąć w panoramę tylko wtedy, gdy promienie aparatu są prawie równoległe. Teoretycznie w idealnej sytuacji musielibyśmy się znajdować nieskończenie daleko od kuli i robić

zdjęcia za pomocą teleobiektywu o nieskończenie dużej odległości ogniskowej. W rzeczywistości podczas fotografowania 10-calowej kuli za pomocą obiektywu 200 mm i aparatem o mnożniku 1.5 dobrą odległością będzie 20 stóp. W mniejszych pomieszczeniach może być potrzebna mniejsza kula.

Aparat umieszcza się na oddzielnym statywie i ustawia dokładnie w poziomie. W tym przypadku po prostu niezbędna jest poziomica, nieważne, czy wbudowana w statyw, czy na mocowaniu lampy błyskowej. Aby wykadrować kulę, przesuwamy aparat w górę lub w dół. Nie należy natomiast zmieniać jego nachylenia! Ma to kluczowe znaczenie w celu zachowania punktów centralnych kuli i obiektywu na tej samej płaszczyźnie poziomej. Warto pamiętać, że kula i aparat to jeden układ optyczny. Chcemy, aby odbicia horyzontu były całkowicie proste, a można to osiągnąć jedynie wtedy, gdy zrobi się zdjęcia dokładnie na wprost.

**3** Jesteśmy teraz gotowi na zrobienie pierwszej serii zdjęć o różnym poziomie naświetlenia. Możemy to wykonać, ręcznie zmieniając czas naświetlania, używając opcji *autobracketing* lub za pomocą zdalnego sterowania. Ustawiamy balans bieli, wartość ISO, przysłonę i ostrość. Wiecie

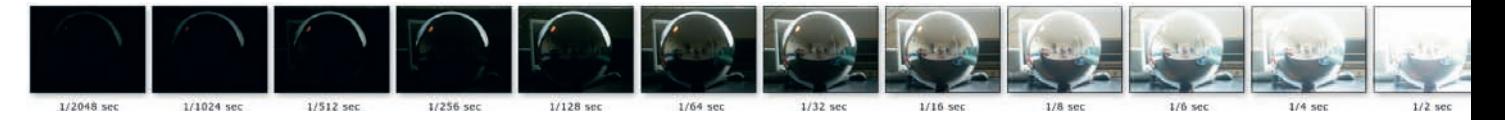

Z **3** Robienie zdjęć o różnych poziomach naświetlenia

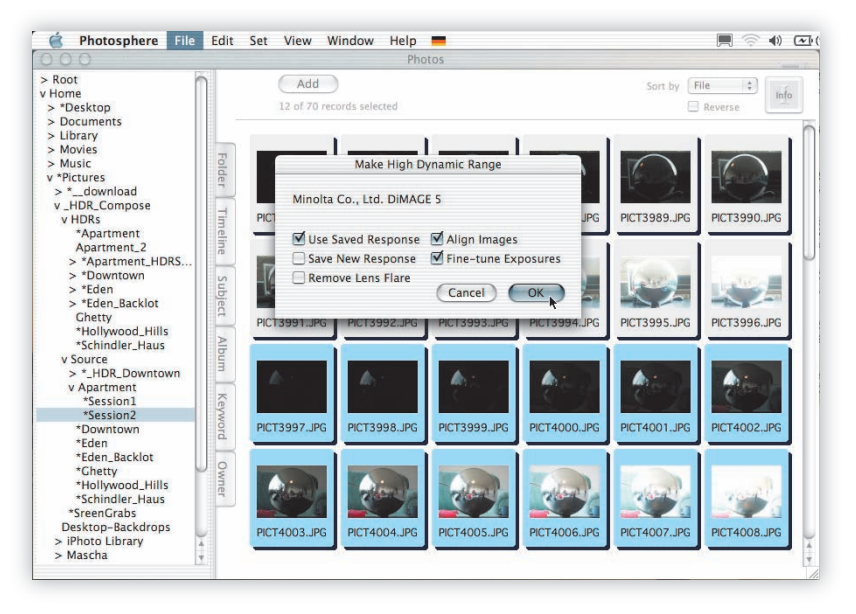

zresztą, o co chodzi. Więcej informacji na ten temat znajdziecie w dziale 3.2.

**4** No dobrze. Pamiętajcie, żeby nie dotykać teraz kuli, tylko przemieszczać aparat wokół niej. Drugie ujęcie będziemy robić z boku, około 90 stopni od pozycji pierwotnej. Jeśli posłużymy się metaforą zegarka, to przesuniemy się z godziny 12 na 3 lub 9, zależnie od tego, gdzie mamy miejsce. Postarajcie się utrzymać tę samą odległość od kuli, a także ten sam poziom zbliżenia. Musimy po prostu oddalać lub zbliżać aparat, aż kula zajmie tyle miejsca w kadrze, ile w oryginalnym ujęciu. Jeśli podłoże będzie nierówne, trzeba będzie wyregulować wysokość statywu w celu wyśrodkowania kuli. Tym razem także przyda się obserwowanie poziomicy.

**5** Teraz musimy już tylko zrobić drugi zestaw zdjęć o takich samych poziomach naświetlenia, jak w zestawie pierwszym.

Teoretycznie powinno nam to wystarczyć do utworzenia panoramy. Jeśli chcecie się zabezpieczyć, możecie zrobić jeszcze jeden zestaw w odległości 90 stopni. Dzięki temu uzyskacie więcej danych do retuszu, a do tego będzie to Waszym zabezpieczeniem, jeśli nie wyjdzie pierwszy zestaw. Nie martwcie się, jeśli nie uda się Wam ustawić aparatu w odstępie równym dokładnie 90 stopni: zajmiemy się tym później. 90 stopni to wartość, która po prostu pozwala osiągnąć najlepsze wyniki. Ale jeśli wykorzystanie jej miałoby oznaczać blokowanie dostępu światła lub rzucanie cienia na kulę, to lepiej poszukać innego miejsca. Nie ma powodu, dla którego nie mielibyśmy zrobić drugiego zestawu w odstępie 120 stopni.

Standardowa procedura wygląda tak:

- Łączymy obraz HDR.
- Wycinamy kulę.
- Rozwijamy.
- Zszywamy i retuszujemy.

**Łączenie obrazu HDR:** Na początku musimy połączyć poziomy naświetleń zrobione z danego kąta w obraz HDR. Przeczytajcie dział 3.2., a będziecie wiedzieli, co zrobić. Możecie wykorzystać dowolny generator obrazów HDR. Pamiętajcie tylko o używaniu tej samej krzywej dla aparatu: w przeciwnym razie kolory obrazów nie będą do siebie pasować po połączeniu. Wybierzcie gotową krzywą gamma lub którąś z wcześniej przygotowanych i wszystko będzie w porządku.

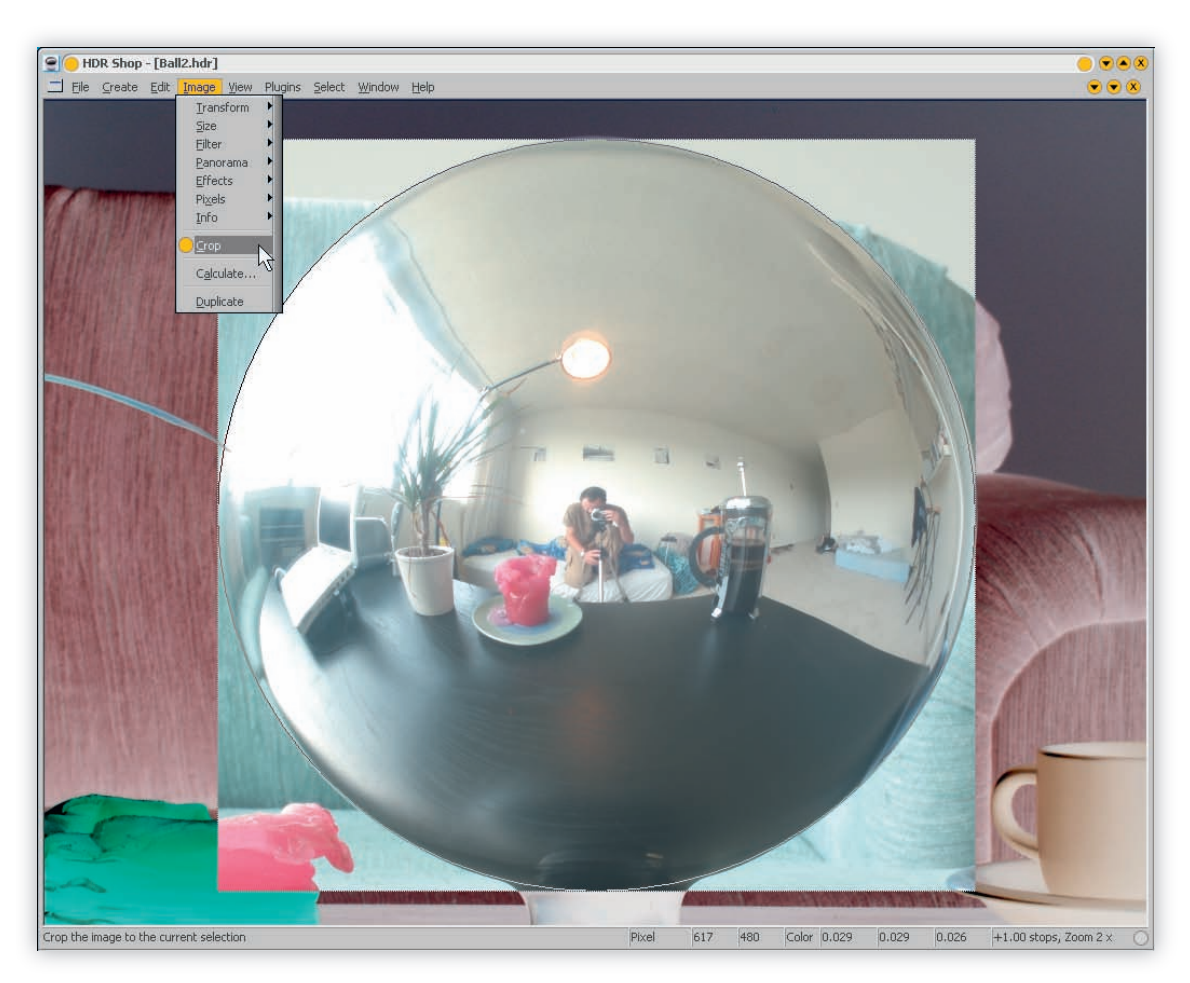

C **1** Wycinanie w HDR Shop

W tym przypadku wykorzystałem skalibrowany wcześniej program Photosphere i zapisałem obrazy w formacie Radiance HDR dla zachowania maksymalnej kompatybilności. Zrobiłem to na miejscu pracy, na iBooku. Łatwizna!

## **6.3.3. Rozwijanie kuli**

Mając już do dyspozycji wygodne środowisko systemu Windows, wczytajmy otrzymane obrazy HDR do programu HDR Shop.

**1** Najpierw musimy wyciąć kule. W tym celu użyjemy specjalnego narzędzia HDR Shop, które rysuje okrąg w prostokątnym obszarze za-

znaczenia. Na początku aktywujemy je w menu *Select* (wybierz)/*Draw Options* (opcje rysowania)*/Circle* (okrąg). Musimy dopasować naszą kulę dokładnie do krawędzi prostokąta. Róbcie to bardzo powoli i dokładnie, ponieważ krawędzie kuli zawierają najbardziej skondensowane informacje. Przeprowadzenie skutecznego rozwinięcia kuli może odbyć się tylko wtedy, gdy kula dotyka ramy zaznaczenia na wszystkich jej ścianach. Użyjcie więc opcji powiększenia (*Ctrl +*/*-*), aby dobrze zidentyfikować krawędzie w bardzo jasnych miejscach.

Jeśli zaznaczenie jest poprawne, przechodzimy do menu i wybieramy *Image* (obraz)/*Crop* (wytnij).

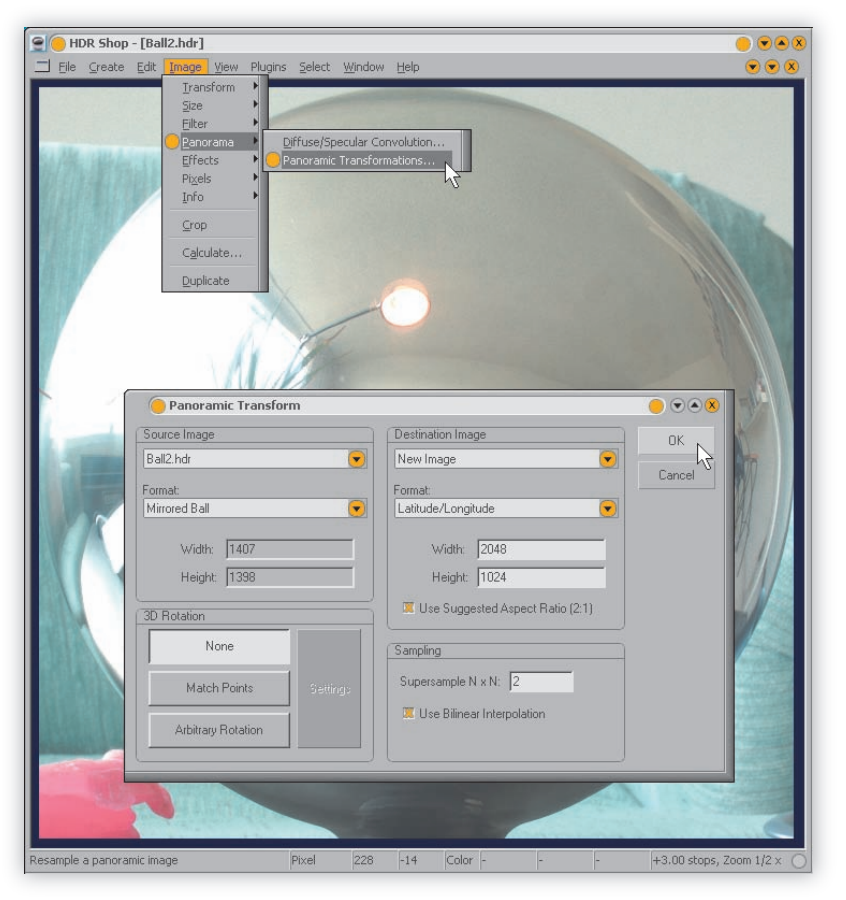

Z **2** Rozwijanie obrazu za pomocą opcji Panoramic **Transformation** programu HDR Shop

**2** Obraz jest teraz gotowy do rozwijania. Aby to zrobić, musimy wybrać *Image* (obraz)/*Panorama* (panorama)/*Panoramic Transformations* (transformacje panoramiczne). Pojawi się okno, w którym trzeba podać parametry. Naszym formatem źródłowym jest *Mirror Ball* (kula lustrzana), a celem *Latitude-Longitude* (szerokość-długość). Nie będziemy teraz zmniejszać żadnych części obrazu, aby zachować jego rozdzielczość. Dobrą zasadą jest dopasowanie pionowej rozdzielczości celu do posiadanego obrazu źródłowego.

W ten sposób uzyskamy w pełni sferyczną panoramę 360/180 stopni.

**Miejsca problematyczne:** Widoczne staje się teraz nierównomierne rozłożenie danych obrazu na powierzchni kuli lustrzanej. W centralnym punkcie panoramy każdy piksel odpowiada mniej więcej jednemu pikselowi oryginału. Ale im bliżej granicy, tym więcej zauważymy szczegółów, które zostały utworzone z coraz ciaśniej upakowanych pikseli. Zwróćcie uwagę na straszne zniekształcenia przy zewnętrznych granicach. Wygląda na to, że kubek po prawej zaczyna rozwijać prędkość światła. Znajduje się on w miejscu, które w oryginale znajdowało się za kulą. Nasz algorytm rozwijający rozsmarował piksele z obrysu zaznaczenia do wewnątrz, bo nie miał innego wyjścia. Rzeczywista zawartość informacji w tym miejscu jest zerowa.

Niestety, najlepiej wyglądający punkt obrazu zawiera też fotografa. Właśnie dlatego robimy tego typu zdjęcia z jak największej odległości. Nawet jeśli odzyskamy to miejsce z drugiego zestawu zdjęć, będzie ono zastąpione łatką o niższej jakości.

Swoją drogą, wycinanie i rozwijanie można także wykonać w Photomatix. Musicie jednak wiedzieć, że narzędzie do zaznaczania wycinanego miejsca w Photomatix jest trochę bardziej uciążliwe, a funkcja *Unwrap Mirrorball* (rozwiń kulę lustrzaną) wykonuje tylko ten jeden rodzaj transformacii.

Obraz poprawimy w Photoshopie, a jeśli nie lubicie w czasie pracy zmieniać aplikacji, możecie oczywiście przeprowadzić w tym programie wszystkie powyższe etapy. Ale pamiętajcie, że program ten nie posiada tego bardzo przydatnego podczas wycinania okręgu. A do rozwijania konieczne jest dokupienie wtyczki Flexify 2 firmy Flaming Pear. Tak naprawdę, może to być jedna z Waszych lepszych inwestycji, ponieważ Flexify 2 zajmie się wszystkimi procedurami mapowania panoramicznego w pełnym trybie HDR, a do tego oferuje fajny podgląd w czasie rzeczywistym.

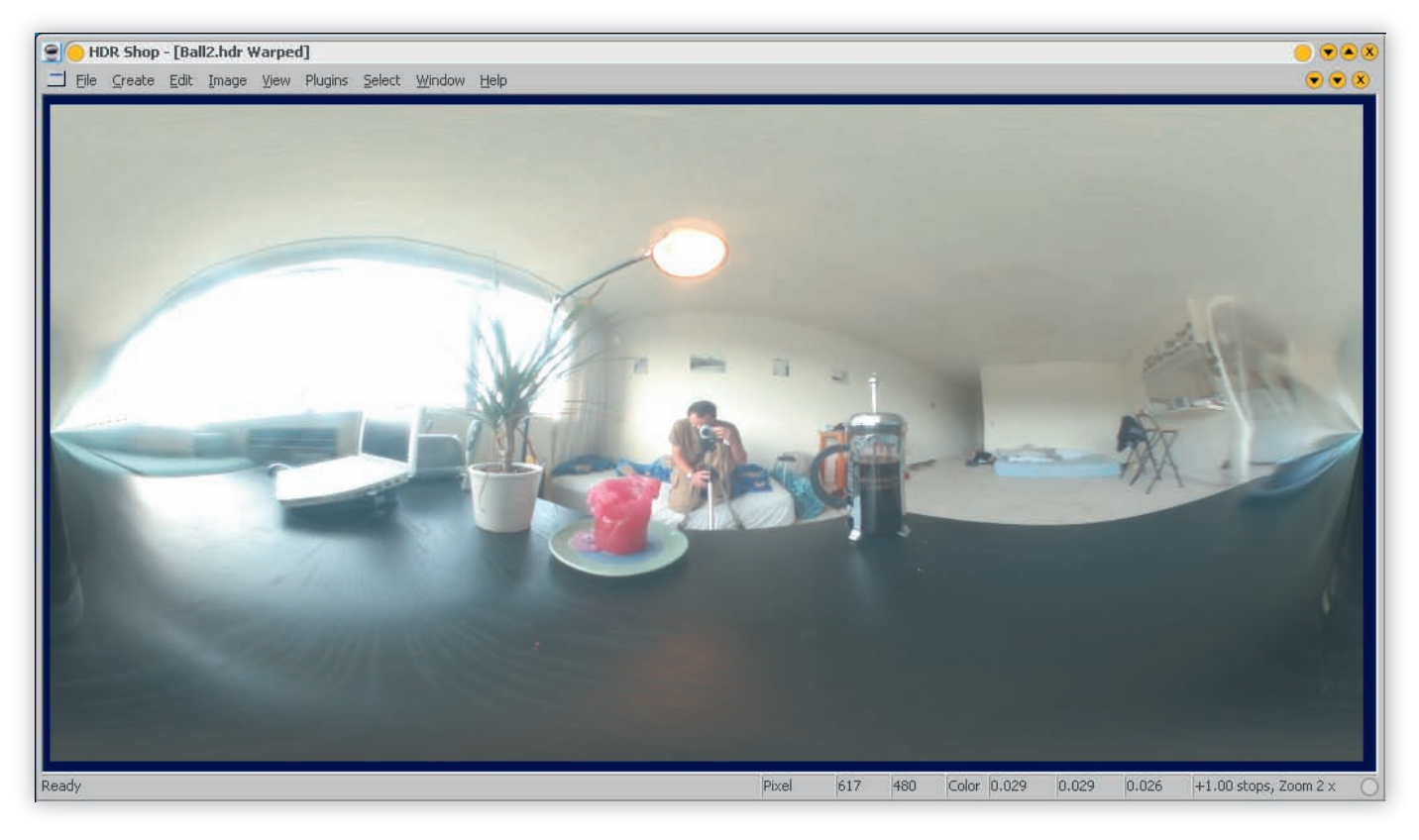

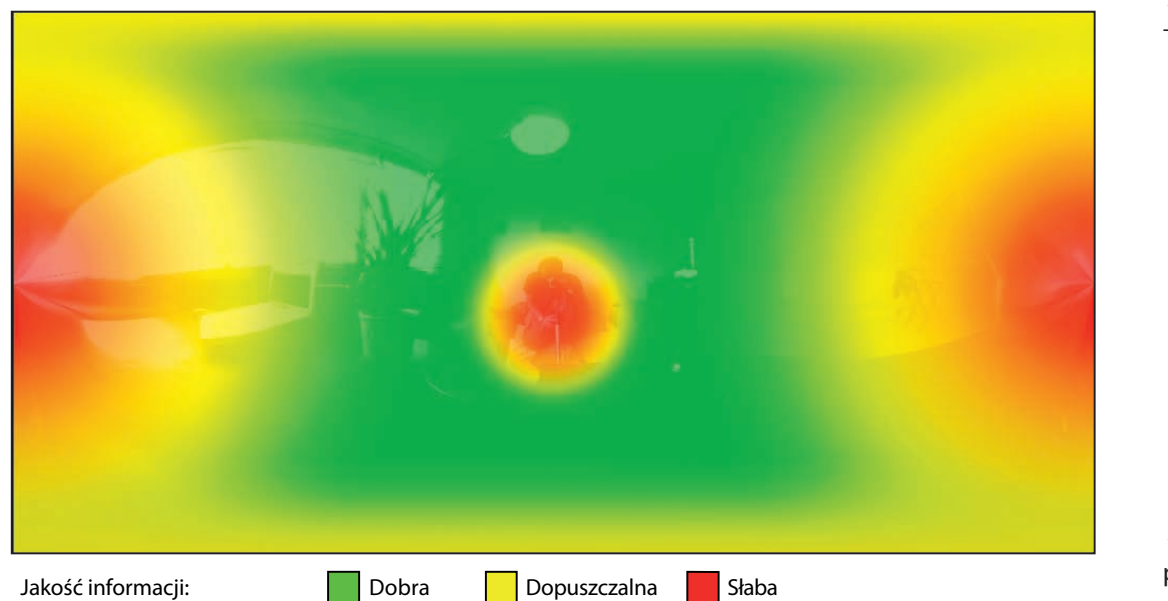

 $\triangle$  Rozwijanie kuli — efekt

 $\blacktriangleleft$  Miejsca problematyczne

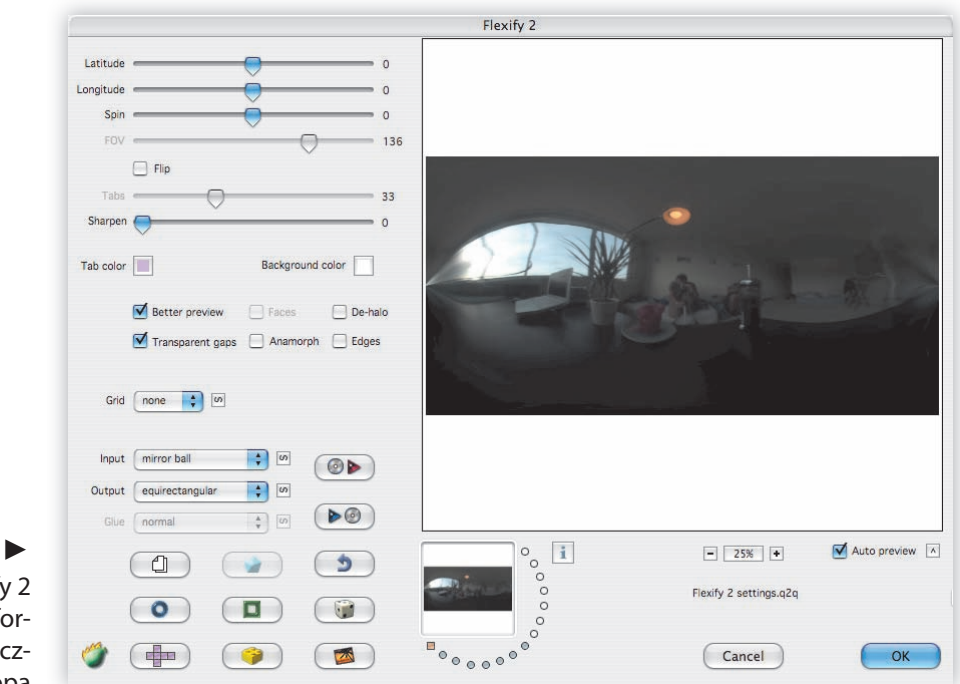

Wtyczka Flexify 2 dodaje transformacje panoramiczne do Photoshopa

## **6.3.4. Ręczne zszywanie obrazów w Photoshopie**

Photoshop CS3 w końcu oferuje warstwy, więc możemy je wykorzystać do połączenia obrazów w ostateczną wersję panoramy. Jeśli chcecie wykonywać instrukcje zawarte w tym projekcie, wczytajcie plik *Combine\_Start.psd* znajdujący się na dołączonej płycie DVD.

Zwróćcie uwagę, że wszystkie trzy rozwinięte widoki umieściłem w oddzielnych warstwach. Ten konkretny obraz jest tak problematyczny, jak się tylko da. Użyta kula jest za duża dla tego pomieszczenia, więc w każdym obrazie występuje duża zmiana perspektywy. Zniekształcenia powodowane nierównościami na kuli są bardzo widoczne. A co najgorsze, robiłem te serie bardzo niedbale i każda z nich składa się z różnej liczby poziomów naświetlenia. Po prostu najgorszy możliwy scenariusz.

Ale nie martwcie się, w Photoshopie CS3 można naprawić wszystko!

### *Wyrównywanie warstw*

**1** a. Ukryj wszystkie warstwy poza tłem.

- b. Wybierz warstwę tła.
- c. Wybierz z menu *Filter* (*Filtr*)/*Other* (*Inne*)/ *Off set* (*Przesunięcie*).

d. Przesuń obraz o jedną trzecią odległości. Chcemy zobaczyć zarówno brzydki, zniekształcony punkt zbiegu na granicy, jak i piękne odbicie fotografa. Będzie to nasz podstawowy układ do retuszu.

**2** Włącz drugą warstwę i ustaw jej parametr krycia na 50%.

**3** a. Użyj ponownie fi ltra *Off set* (*Przesunięcie*) i przesuwaj drugą warstwę, aż dopasujesz ją do pierwszej.

b. Ustaw krycie ponownie na 100%. Potrzebowaliśmy go tylko do wyrównywania.

c. Powtórz te czynności dla trzeciej warstwy, mimo że może wcale nie być potrzebna.

d. Przejrzyj je wszystkie jeszcze raz, aby dobrze przyjrzeć się miejscom o złej jakości.

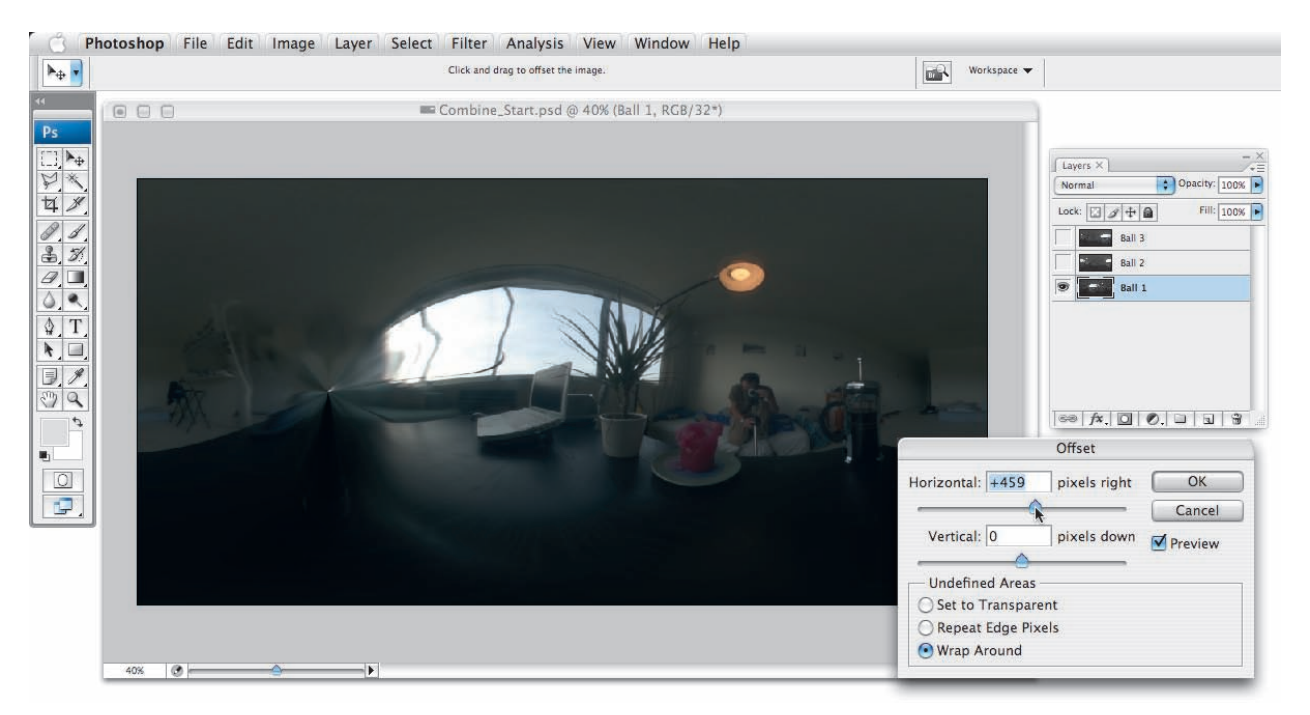

Z **1** Przygotowanie podstawowego ułożenia w celu znalezienia punktu zbiegu na granicy

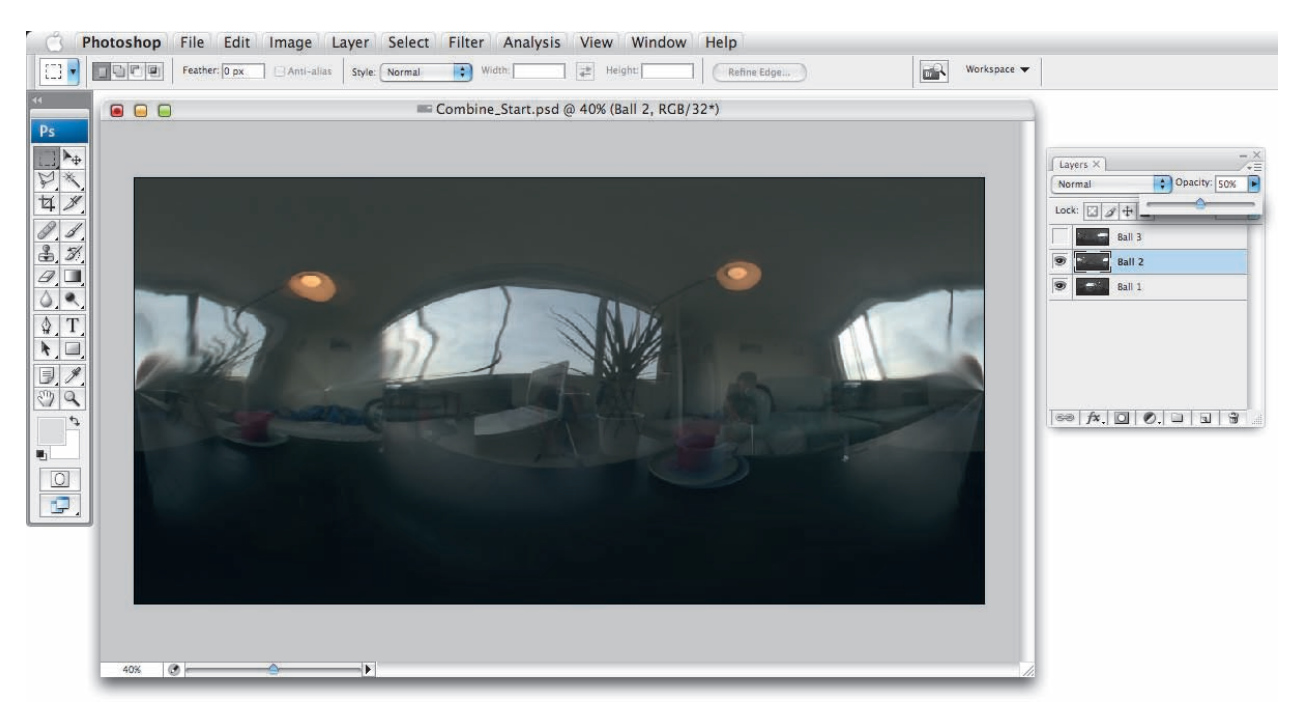

## 252 Rozdział 6.

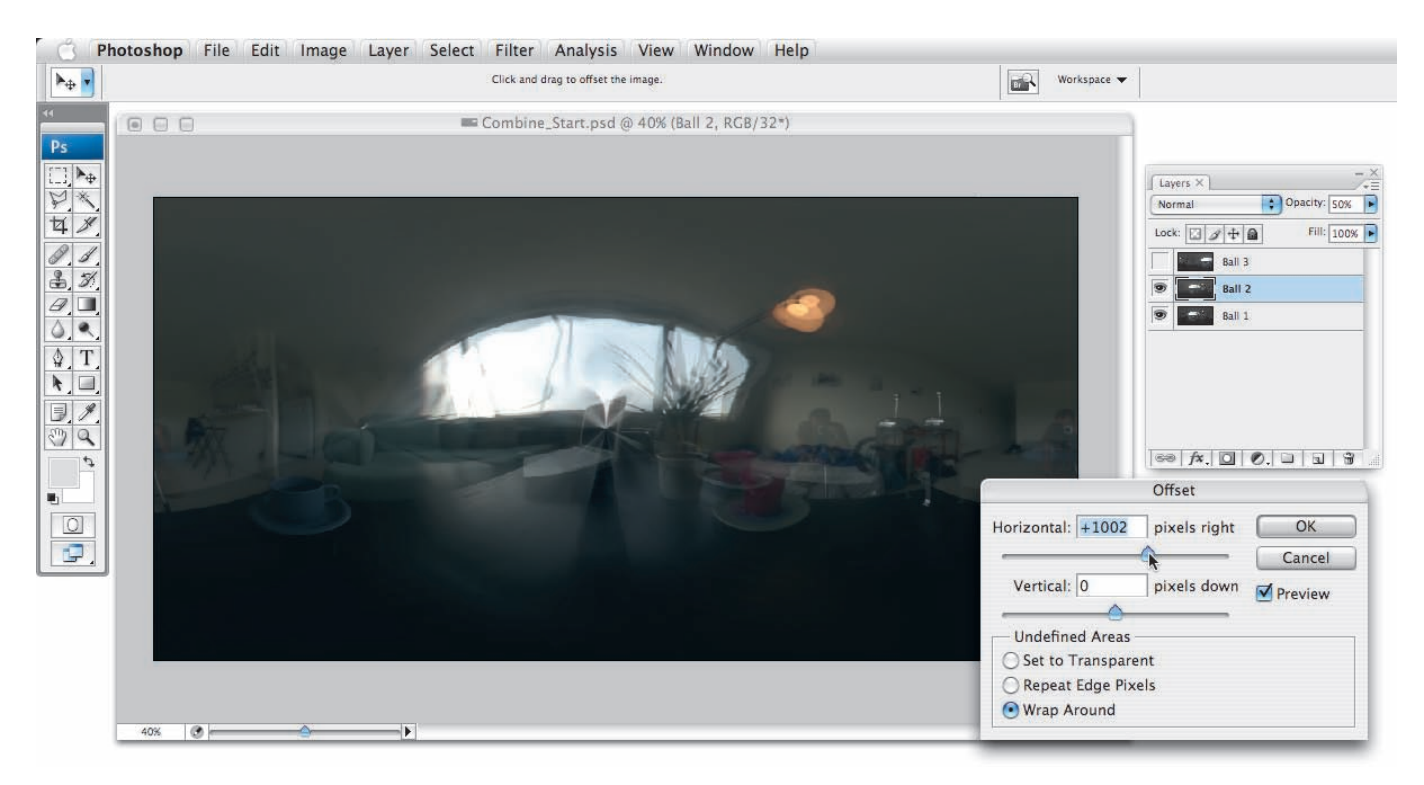

**A 3** Wizualne dopasowywanie dwóch warstw

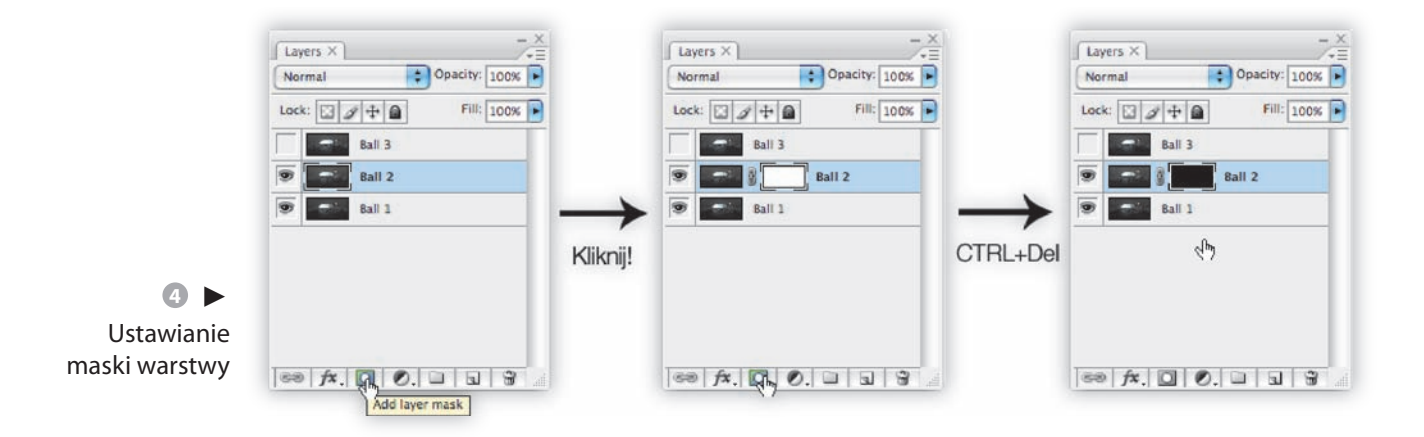

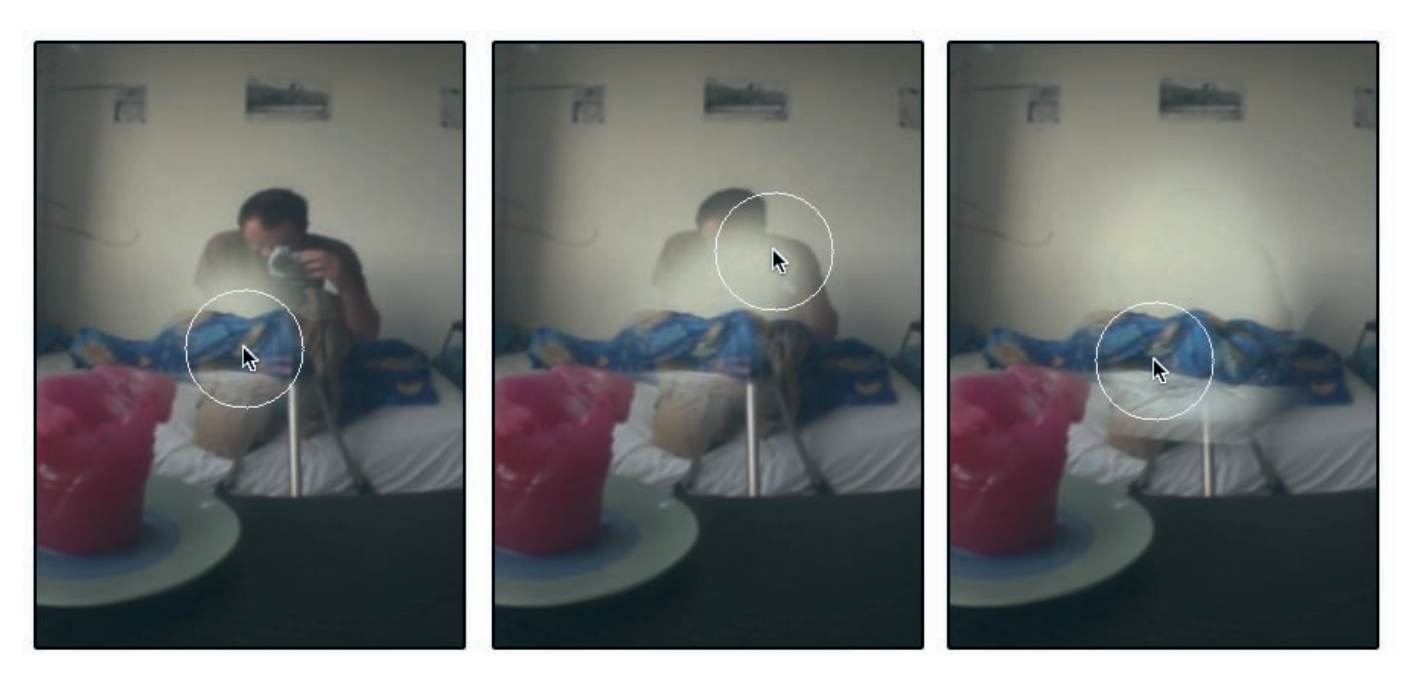

**5** Wycieranie fotografa

# *Łączenie dobrych części*

Albo w tym przypadku, łączenie części, które są najmniej zepsute. Najpierw pozbędziemy się fotografa.

**4** a. Utwórz maskę alfa dla drugiej warstwy. Kliknij w tym celu na małej ikonie znajdującej się w dolnej części palety *Layers* (*Warstwy*). b. Wypełnij warstwę alfa kolorem czarnym. Można to zrobić, wciskając kombinację klawiszy *Ctrl+Delete*.

# **5** a. Czas na odrobinę przecierania!

b. Upewnij się, że warstwa alfa jest cały czas wybrana, wybierz pędzel i ustaw w miarę duży jego rozmiar. Okrągły, miękki, o rozmiarze 100 pikseli dobrze się sprawdzi.

c. Kolor pierwszego planu powinien być biały, a tła czarny.

d. Powiększ odbicie fotografa i zacznij je wycierać!

**6** a. Widać dokładnie, że druga warstwa jest trochę jaśniejsza. Wszystko przeze mnie, ponieważ namieszałem z poziomami naświetlenia podczas robienia zdjęć. Ale nie ma się czym martwić. b. Wybierz warstwę z obrazem, a następnie *Image* (*Obraz*)/*Adjustments* (*Dopasowania*)/*Exposure* (*Ekspozycja*).

c. Tego rodzaju wady pojawiają się na ogół w regularnych odstępach EV. W tym przypadku wystarczy wprowadzić niewielką korektę -0.5 EV, aby całkowicie naprawić problem.

**7** a. Czas dopracować maskę alfa za pomocą mniejszego pędzla. Malowanie czernią przywraca na przykład narożnik świeczki.

b. Zostaną mimo wszystko pewne artefakty: cień na ścianie i statyw. Niestety, nie ukradniemy tych miejsc z innych obrazów, więc będziemy musieli odkurzyć stary dobry stempel klonujący. Kliknij z przytrzymanym klawiszem *Alt* na dobrym miejscu źródłowym i zamaluj miejsce docelowe.

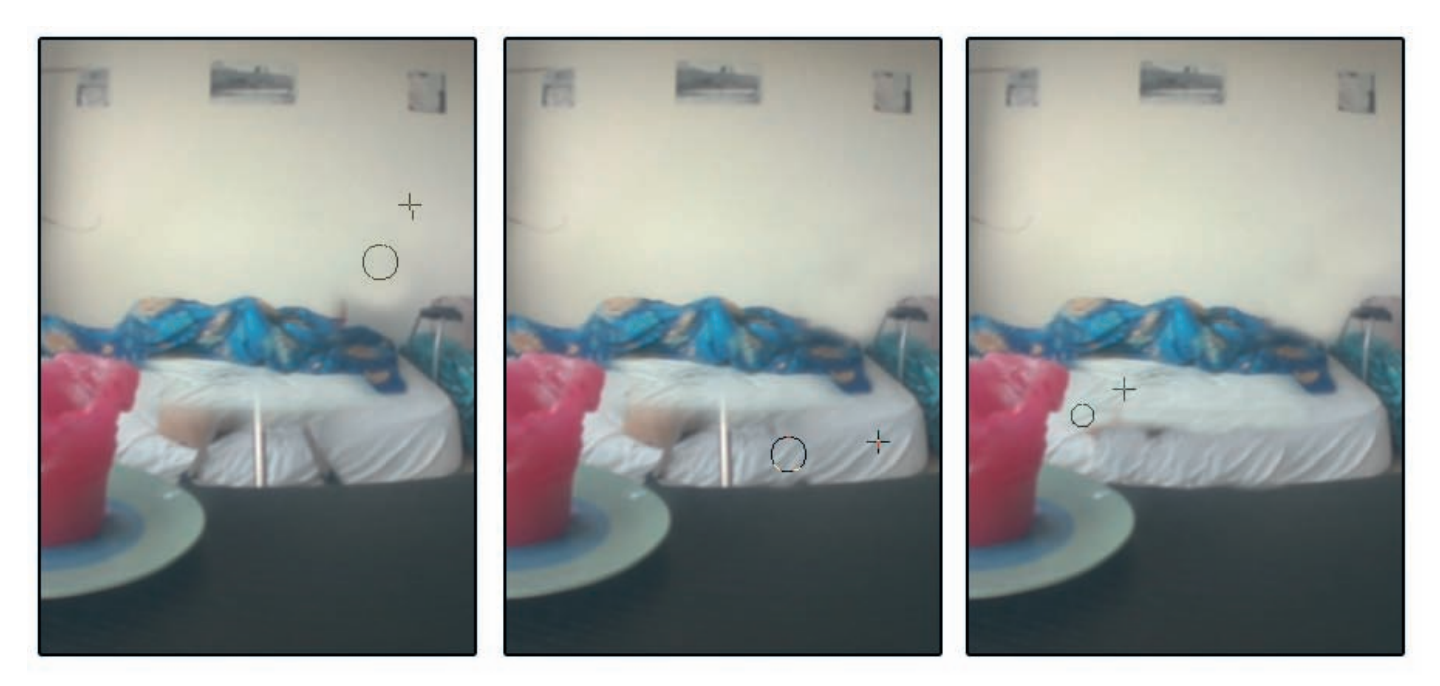

**A D** Porządki z użyciem stempla klonującego

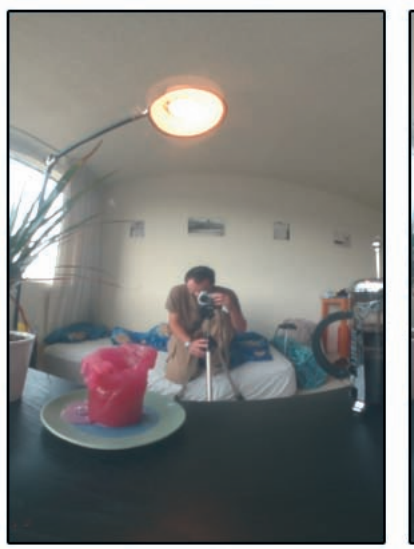

 $\triangle$  Przed  $\triangle$  Po

No, skończyliśmy. Po fotografie nie pozostał nawet ślad. Przyjrzyjmy się zdjęciom przed i po edycji.

Super! Powyższe etapy mogą wydawać się dość długie, ale tak naprawdę zajęło mi to zaledwie 15 minut. Musieliśmy zastosować wszystkie znane nam sztuczki, ale cały proces przebiega znacznie sprawniej, jeśli warstwy są wyrównane. Mógłbym po prostu korzystać z rad, które sam daję. Mimo to ten tryb pracy pozwala w 100% uzyskać pożądane efekty, nieważne, jak bardzo nawalimy podczas robienia zdjęć. Nie można chyba wymyślić nic mniej destruktywnego. Można domalowywać maski alfa dowolną liczbę razy bez zmieniania zawartości obrazu. Czarny wymazuje, biały pokazuje. A poziom naświetlenia można zmieniać do woli, ponieważ w świecie HDR nie ma czegoś takiego, jak utrata wartości.

Jesteśmy już w połowie drogi. Po lewej stronie widać brzydki punkt zbiegu. Aby móc swobodnie modyfikować tę wadę, scalimy te zmiany, których już dokonaliśmy.

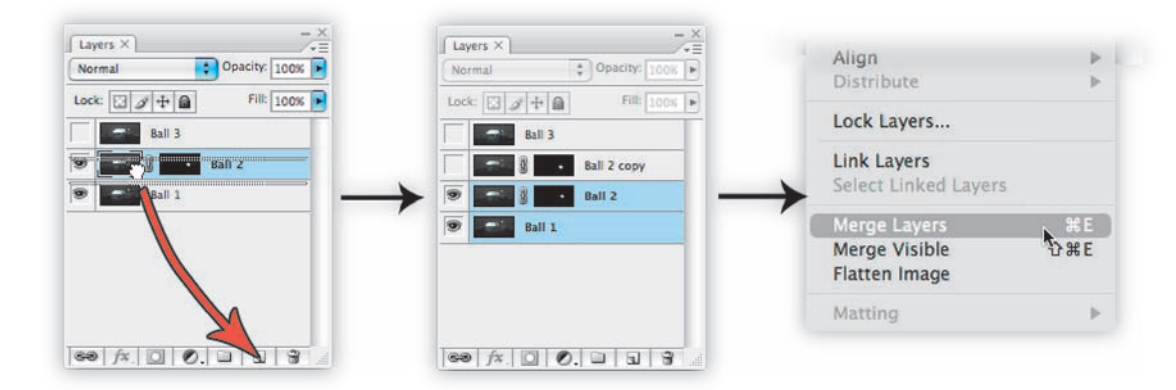

C **8** Scalamy warstwy, aby niczego nie popsuć

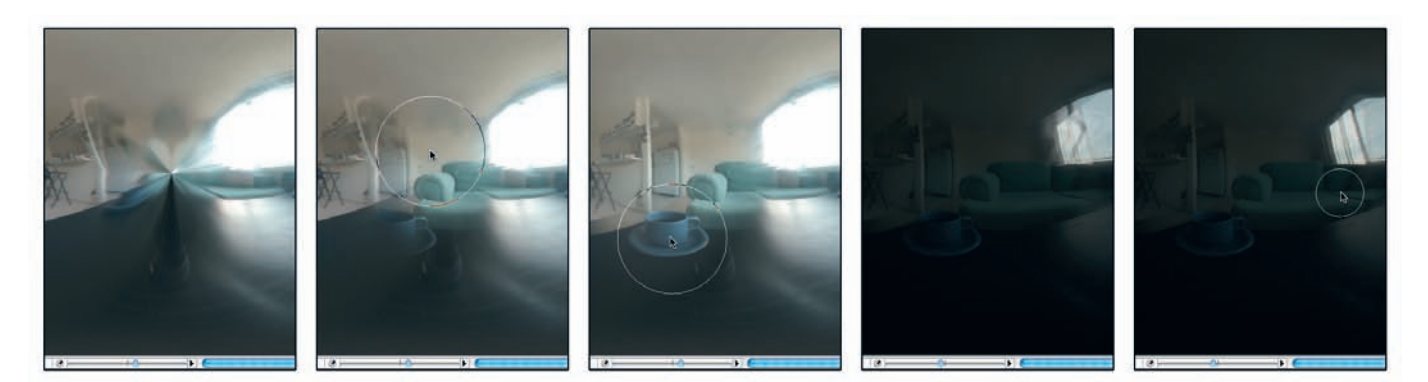

## *Łączenie warstw*

**8** a. Przeciągnij drugą warstwę na ikonę *New Layer* (*Utwórz warstwę*), znajdującą się w dolnej części palety *Layers* (*Warstwy*).

b. Zaznacz dwie dolne warstwy, przytrzymując klawisz *Shift*.

c. Wybierz *Layer* (*Warstwa*)/*Merge Layers* (*Scal warstwy*).

d. Wypełnij teraz kopię warstwy alfa kolorem czarnym. Mamy teraz świeży materiał do drugiego etapu retuszu.

### *Usuwanie punktu zbiegu*

Pozostało nam już powtórzenie opisanych już etapów pracy.

**9** a. Przeprowadź pierwszy etap wycierania na masce alfa za pomocą dużego, miękkiego pędzla. b. Uważaj na detale ukryte za podświetleniami. Zmieniaj poziom naświetlenia za pomocą małego suwaka. Pamiętaj, że obraz HDR to nie tylko to, co widać w danym momencie!

Pozostałe kroki są już znane:

a. Dopracowujesz mapę alfa za pomocą mniejszego pędzla.

b. Bawisz się stemplem klonującym.

c. Wyciągasz detale z trzeciej, nieużywanej dotąd warstwy.

d. Zauważasz, że poziom naświetlenia trzeciej warstwy jest inny.

e. Wybierasz *Image* (*Obraz*)/*Adjustments* (*Dopasowania*)/*Exposure* (*Ekspozycja*), aby to naprawić. f. Jeszcze trochę zabawy z pędzlem klonującym i dopracowywaniem mapy alfa.

W sumie zajęło mi to 30 minut. Jestem dość wybredny, a moja ręka nie obsługuje myszki aż tak szybko, więc pewnie pójdzie Wam to szybciej.

Z **9** Powtórz znane etapy edycji, aby pozbyć się brzydkiego punktu zbiegu

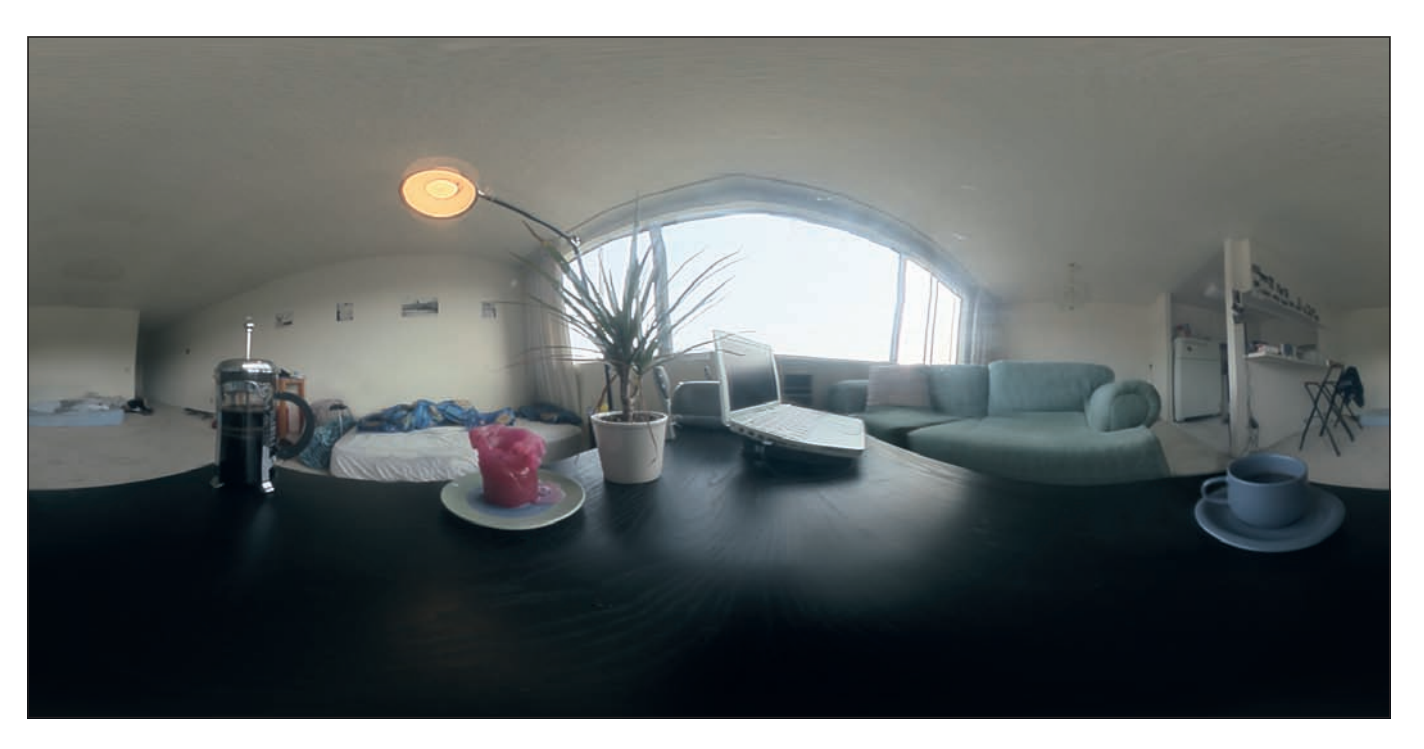

**A** Końcowa **wersja panoramy HDR** 100-procentowa domowa robota

### *Wykończenie*

**10** Zostały do wykonania cztery czynności:

a. Wybierz opcję *Flatten All Layers* (*Spłaszcz obraz*) z menu *Layer* (*Warstwa*).

b. Wybierz *Filter* (*Filtr*)/*Other* (*Inne*)/*Offset* (*Przesunięcie*), aby ustawić kierunek uzyskanego obrazu. W ten sposób interesujące miejsca znajdą się na środku obrazu, a szwy na nieciekawych obszarach.

c. Wybierz *Image* (*Obraz*)/*Rotate Canvas* (*Obróć rozmiar roboczy*)/*Flip Canvas Horizontal* (*Odbij obszar roboczy w poziomie*): pracowaliśmy cały czas na odbicu lustrzanym. Od razu zauważysz, dlaczego wszystko wyglądało tak dziwnie, zwłaszcza jeśli pracowałeś z obrazami zawierającymi teksty. d. Zapisz ostateczną wersję i odtańcz taniec zwyciestwa!

# **6.4. Robienie zdjęć segmentowych**

Wchodzimy w świat elastycznego robienia zdjęć. W tym dziale omówimy metody robienia zdjęć panoramicznych za pomocą dowolnego dostępnego sprzętu. Porównamy też praktyczność i łatwość użycia rozwiązań, a także zapoznamy się z popularnymi pułapkami czyhającymi podczas składania obrazów.

Robienie zdjęć segmentowych to technika polegająca na podzieleniu otoczenia na określoną liczbę segmentów, sfotografowaniu tych segmentów i połączeniu ich w oddzielnym kroku.

## **6.4.1. Podstawy**

Aby móc poprawnie pracować ze sfotografowanymi segmentami, musimy przestrzegać trzech podstawowych zasad: segmenty muszą na siebie zachodzić, aparat musi obracać się wokół jednego punktu centralnego i zdjęcia muszą posiadać jednolity poziom naświetlenia.

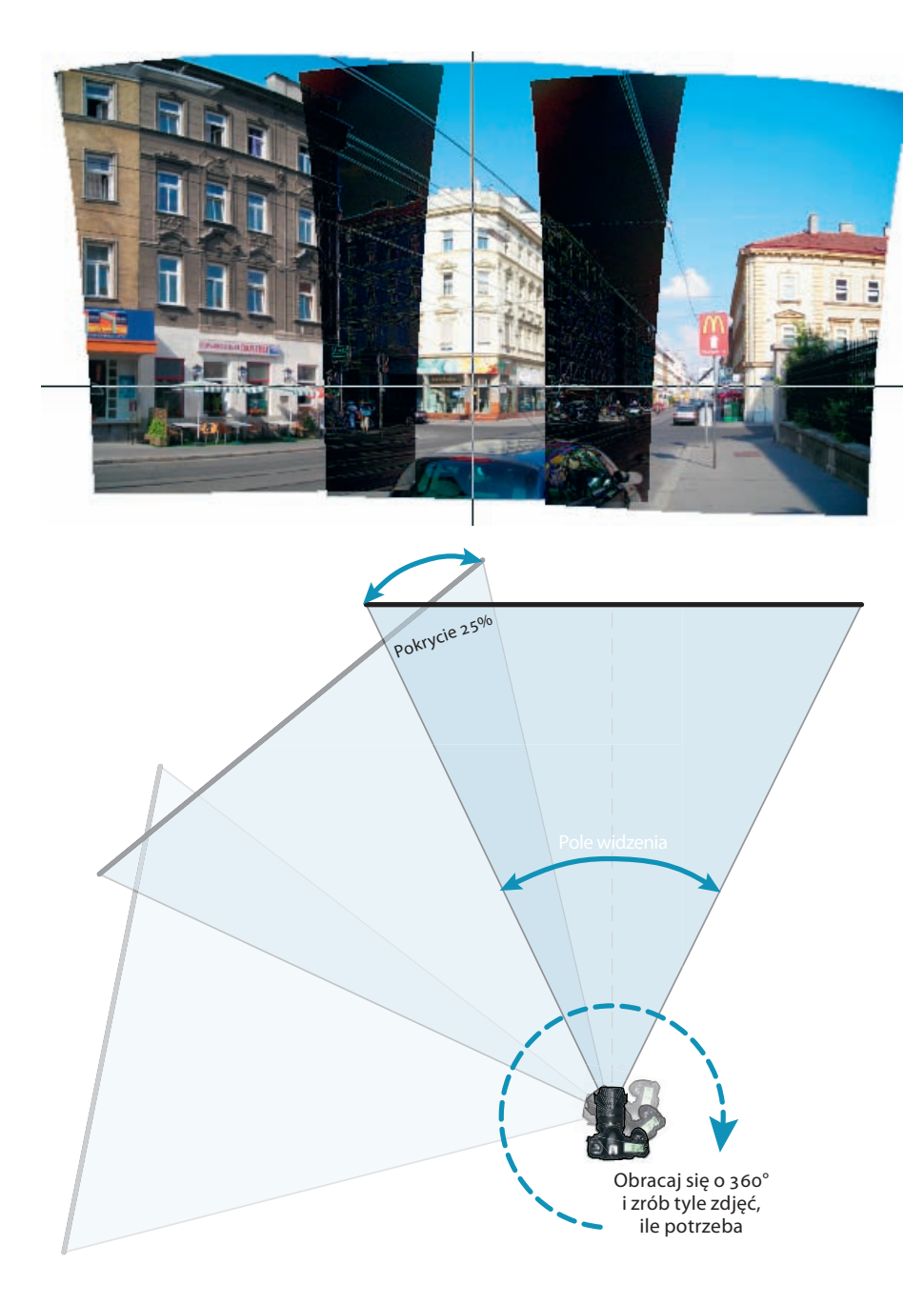

**Sektory muszą na siebie zachodzić!** Po zrobieniu zdjęć trzeba je jeszcze połączyć. Trudno będzie odpowiednio ustawić obrazy, jeśli nie będą posiadały części wspólnych. Wystarczy, że będzie

się pokrywać 25% powierzchni każdych dwóch obrazów, dzięki czemu będziemy mogli naprawiać nawet najmniejsze błędy.

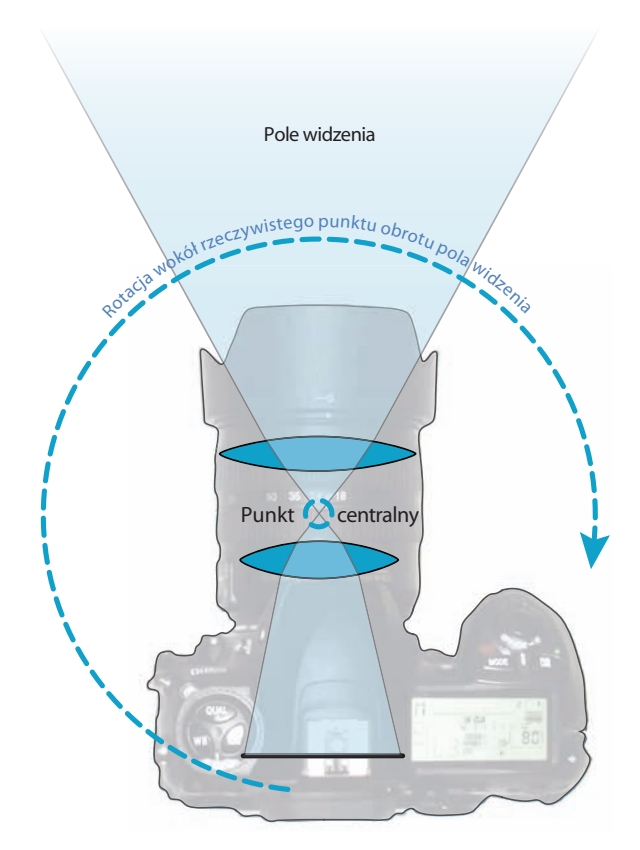

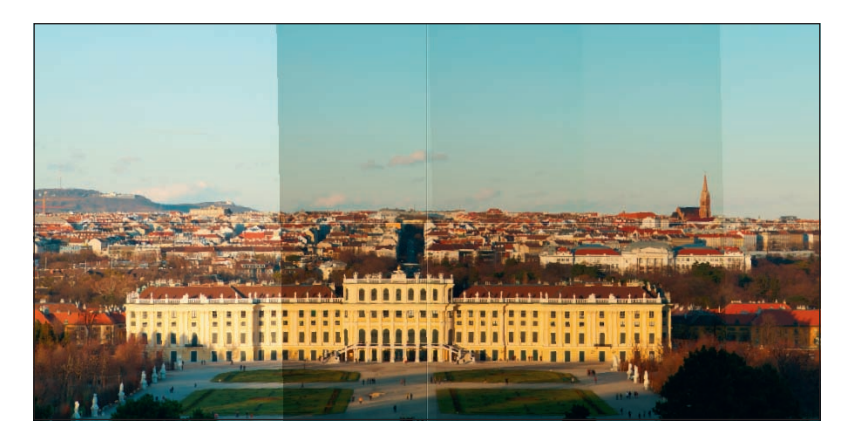

# **Aparat musi obracać się wokół punktu cen-**

**tralnego!** Podczas robienia zdjęć trzeba obracać obiektyw wokół jednego, centralnego punktu. Pod względem technicznym mamy tu do czynienia z punktem **bez paralaksy**. Jest to jedyna użyteczna oś obrotu, po użyciu której nie będziemy mieli problemów ze zmianą względnej pozycji tła i pierwszego planu w fotografowanych sektorach.

Klasycznym przykładem obiektywów, które nie mają jednego punktu centralnego, są nasze oczy. Popatrzcie na swoje otoczenie, zamykając na przemian każde z oczu. Zauważycie, że pierwszy i drugi plan będą zmieniać pozycję względem siebie. Zjawisko to ma wielkie znaczenie dla postrzegania stereograficznego, ale w przypadku panoram musimy widzieć każdy szczegół otoczenia w dokładnie taki sam sposób w każdym fotografowanym sektorze.

Niestety, standardowe statywy są montowane mniej więcej na poziomie matrycy, a punkty centralne znajdują się zazwyczaj na obiektywie lub przed nim. Z tego właśnie powodu będziemy używać specjalnych głowic panoramicznych.

# **Róbcie zdjęcia o jednolitym poziomie na-**

**świetlenia!** Wszystkie sektory muszą posiadać te same poziomy naświetlenia. W przeciwnym razie będziemy mieli do czynienia ze zróżnicowaną jakością obrazu. Szczególną uwagę musimy poświęcić zwłaszcza zakresowi tonalnemu każdego sektora. Jest to naprawdę ważne, jeśli zdjęcia panoramiczne mają być wykorzystywane w tworzeniu oświetlenia opartego na obrazach.

## **6.4.2. Zdobywanie wyposażenia**

**Aparat:** Wystarczy dowolny aparat z ręcznymi ustawieniami poziomu naświetlenia, ale najlepiej korzystać z dobrej lustrzanki jednoobiektywowej. Będziemy potrzebować łatwego dostępu do ręcznego balansu bieli i zmiany poziomu naświetlenia. Zmiana poziomu naświetlenia powinna być dostępna przy użyciu głównego pokrętła aparatu.

Pamiętajcie, że mówimy tu o zmianie ekspozycji. Zmiana wartości przysłony spowoduje zmianę charakterystyki optycznej. Ponadto aparat powinien być wyposażony w tryb robienia zdjęć seryjnych, który umożliwi zapisywanie ich bez opóźnień.

**Statyw:** Zakładam, że posiadacie jakiś statyw. Ten, który macie, powinien wystarczyć.

Jeśli chcecie, aby Wasza panorama charakteryzowała się niewielką "stopką" (czyli obszarem, który będzie zajęty przez statyw po spojrzeniu w dół panoramy), rozważcie kupno głowicy kulowej zamiast dużej, trójczęściowej.

**Obiektyw:** Wybór odpowiedniego obiektywu to kompromis pomiędzy końcową rozdzielczością a szybkością. Im dłuższy macie obiektyw, tym lepsza będzie rozdzielczość i jakość zdjęć. Ale podczas robienia zdjęć HDR trzeba też wziąć pod uwagę ilość danych.

Wykonajmy kilka obliczeń: w celu pokrycia całej sfery obiektyw 17 mm musi zrobić około 10 poziomych ujęć i 3 pionowe. W przypadku standardowej panoramy LDR potrzeba 30 zdjęć. Pomnóżmy tę liczbę przez poziomy naświetlenia wymagane do uchwycenia pełnego zakresu tonalnego. Zakładając, że dla typowej sceny na zewnątrz potrzebujemy 10 poziomów naświetlenia, uzyskamy 300 (!) obrazów — to 1 gigabajt danych JPEG dla pojedynczej panoramy!

Z drugiej strony, wszystkie zebrane dane będą widoczne na obrazie końcowym.

Standardowe obiektywy szerokokątne nie są zbyt dobre pod względem oferowanego pola widzenia. Świetnie sprawdzają się do panoram częściowych o wysokiej rozdzielczości, ale do robienia pełnych panoram sferycznych lepiej zaopatrzyć się w obiektyw typu rybie oko.

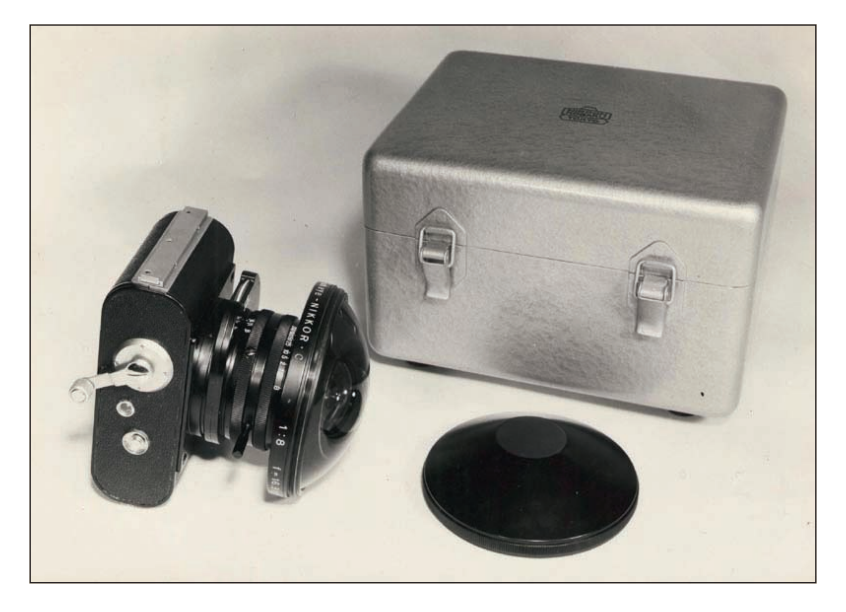

**Obiektywy typu rybie oko:** W latach sześćdziesiątych ubiegłego wieku firma Nikon rozpoczęła sprzedaż specjalnego aparatu zwanego *Fisheye* (rybie oko) lub *Sky* (niebo). Urządzenie to miało służyć meteorologom do robienia zdjęć całego sklepienia niebieskiego za jednym razem. Zdjęcia były robione na kliszy średniego formatu, a aparat sprzedawano w zestawie składającym się z korpusu aparatu, nawijacza, walizki i obiektywu *16,3 mm f8 fisheye* wyprodukowanego przez firmę Nikon w 1938 roku.

Dwa lata później firma Nikon zaprezentowała pierwsze, ważące ponad kilogram, zamienne obiektywy typu rybie oko, które tak bardzo zachodziły na aparaty, że można je było montować na lustrzankach tylko po zablokowaniu lustra.

W latach 1969 i 1970 firma Nikon wypuściła na rynek unowocześnione obiektywy typu rybie oko: Nikkor 6 mm f2,8 oraz Auto Nikkor 8 mm 2,8. Były to nadal monstrualne obiektywy, przewyższające dobre teleobiektywy pod względem rozmiaru i wagi, i kosztowały tyle, co nowe samochody luksusowe.

 $\blacktriangle$ Aparat Sky firmy Nikon z lat 60. ubiegłego wieku

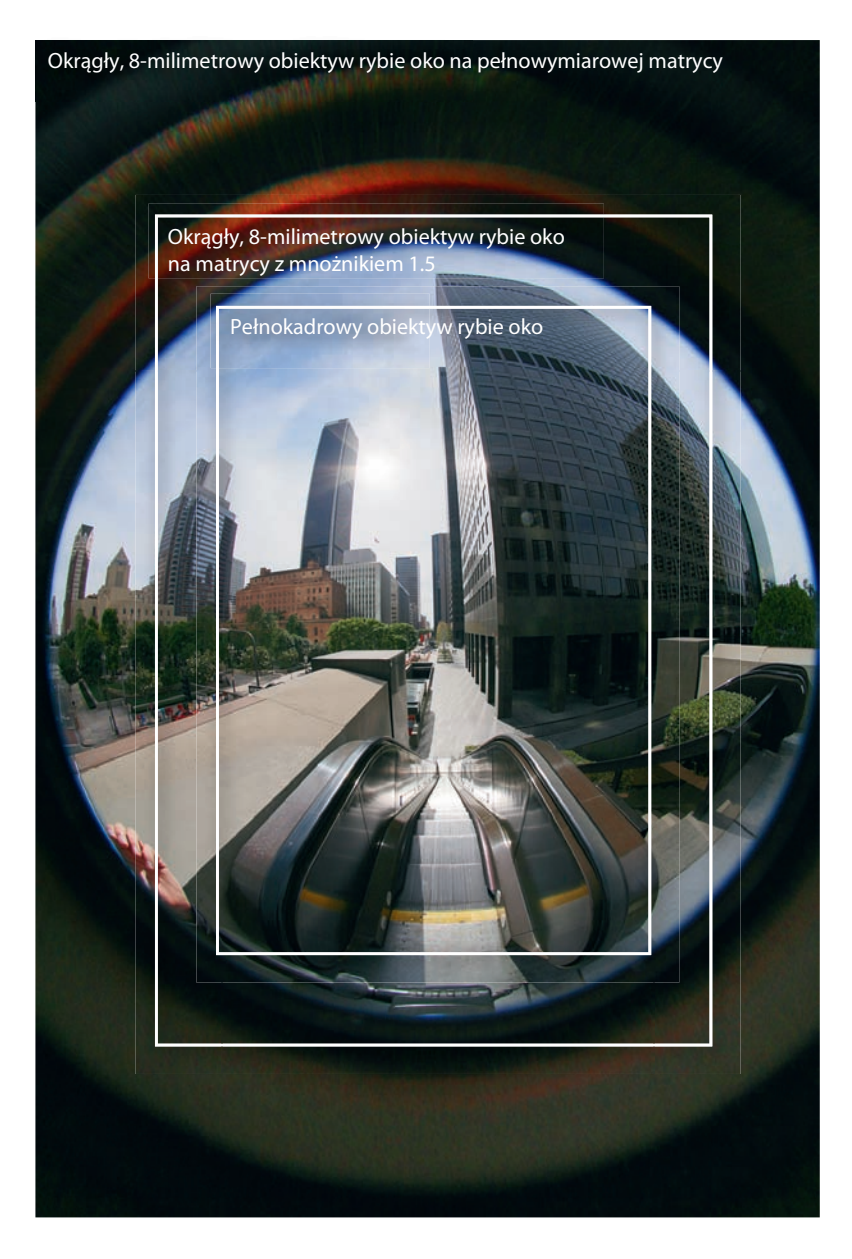

Pole widzenia przy użyciu popularnych konfiguracji obiektywów/ matryc

 $\blacktriangle$ 

Czemu więc ktoś miałby chcieć korzystać z tak ciężkiego i drogiego sprzętu? Chodzi tu o pole widzenia, które możemy uchwycić na jednym ujęciu. Okrągły, 8-milimetrowy obiektyw rybie oko na lustrzance 35 mm posiada pole widzenia 180°.

Jest to więc połowa naszego otoczenia! Wystarczy tylko zrobić drugie zdjęcie w przeciwnym kierunku i gotowe.

Na szczęście czasy się zmieniły i nie musimy już korzystać z tak ciężkiego sprzętu. Obecnie już nie tylko firma Nikkon sprzedaje obiektywy tego typu, ale większość z nich posiada mniejsze pole widzenia niż 180°.

Oto lista popularnych obiektywów typu rybie oko wykorzystywanych przez fotografów panoram:

- **Nikkor 8 mm f2,8:** Świetny obiektyw o niewielkim spadku naświetlenia. Produkcja została wstrzymana.
- **Sigma 8 mm f4 oraz Sigma 8 mm f3,5:** Niedrogi obiektyw o średniej wydajności optycznej, ale pasuje do wielu modeli aparatów.
- **Peleng 8 mm 3,5:** Wykorzystuje stary, uniwersalny montaż T2. Najlepszy wybór, ale należy spodziewać się większych niż przeciętne flar i odbić wewnętrznych.
- **Nikkor 10,5 mm f2,8:** Pełnokadrowy obiektyw rybie oko dla aparatów cyfrowych. Pokrywa 180 stopni tylko na zewnętrznych krawędziach obrazu.

**Głowice panoramiczne:** Głowica panoramiczna odpowiada za ustawienie centralne poprawnych z technicznego punktu widzenia zdjęć panoramicznych. Wpływa na sposób robienia zdjęć segmentowych i powinna być dobrze dopasowana do konfiguracji aparat/obiektyw.

Wyróżnia się trzy najważniejsze grupy głowic.

**Uniwersalne głowice sferyczne** umożliwiają dopasowanie każdej osi i zmiany położenia aparatu. Przydają się zwłaszcza wtedy, gdy chcemy robić zdjęcia za pomocą kilku rodzajów obiektywów. Głowice uniwersalne są dobre na początku i będą się sprawdzać, dopóki będziemy znajdować czas na ustawianie ich na miejscu pracy.

Typową głowicą tego rodzaju jest Manfrotto 303 SPH, widoczna poniżej. Została zaprojektowana w stylu industrialnym: jest ciężka, solidna i potrafi przetrwać nawet najgorsze traktowanie.

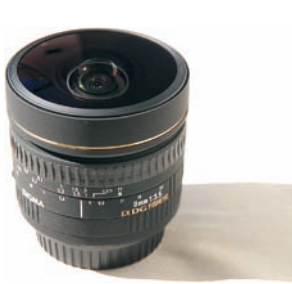

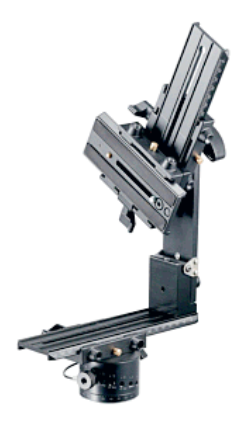

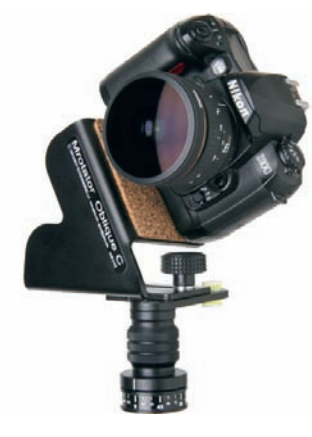

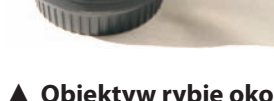

**▲ Obiektyw rybie oko** Sigma 8 mm fisheye

**▲ Uniwersalna głowica sferyczna** Manfrotto 303 SPH

**▲ Głowica dla rybich oczu** Seria MrotatorC firmy Agnos

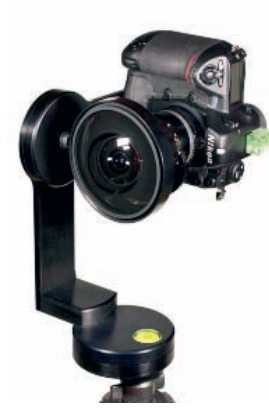

**A** Głowica **precyzyjna**

Warto zwrócić uwagę na rozwiązanie alternatywne w postaci Novoflex VR Pro. Cecha wspólną obu głowic jest to, że zostały wyprodukowane ze zwyczajnych części z dodatkiem kilku specjalnych komponentów zaprojektowanych z myślą o głowicach panograficznych. Dzięki temu można ponownie zamawiać uszkodzone lub zagubione części. Jest to naprawdę duży bonus, ponieważ części dla głowic specjalnych są naprawdę trudno dostępne. Kolejnym dobrym, choć trochę cięższym i mniej skutecznym modelem jest Nodal Ninja. Mimo to nie jest on aż tak drogi.

**Głowice dla rybich oczu** są tworzone jedynie dla obiektywów typu rybie oko, zazwyczaj także tylko dla pojedynczego modelu. Są naprawdę małe i starają się w ogóle nie ograniczać pola widzenia. Niektóre z nich potrafią nawet ustawiać aparat w specjalny sposób, umożliwiający robienie mniejszej liczby ujęć.

Przykładem takiej wyspecjalizowanej głowicy jest seria MrotatorC firmy Agnos. Specjalny pochylony montaż aparatu zaprojektowano z myślą o obiektywie typu rybie oko 8 mm zamocowanym na cyfrowej lustrzance o mnożniku 1.5. Umożliwia tworzenie pełnych panoram sferycznych z jedynie trzech ujęć, w przeciwieństwie do czterech ujęć wymaganych przy użyciu aparatu o nachyleniu 90 stopni.

**Głowice precyzyjne:** Najpopularniejszą głowicę tego typu wyprodukowała firma 360precision. Zasada działania tych głowic polega na wykorzystaniu dokładnie tego samego kąta obrotu podczas robienia zdjęć sektorów, co pozwala na łączenie obrazów bez konieczności stosowania punktów kontrolnych. Zamiast nich używa się zdefiniowanego szablonu dla danego zestawu obrazów.

Wybór głowicy tego typu jest dobrym pomysłem, jeśli planujecie robienie dużej liczby zdjęć panoramicznych. Świetnie nadają się także do robienia panoram niezawierających wielu detali wyróżniających, w przypadku zdjęć niepozwalających na automatyczne tworzenie punktów kontrolnych (np. obrazów z dużą ilością nieba, białymi ścianami itp.).

Jeśli jesteście leniwi lub planujecie robienie zdjęć z miejsca, gdzie aparat jest niedostępny, powinniście zaopatrzyć się w głowice robotyczne. Firmy Marc Cairies, Dr. Clauss i Panoscan oferują rozwiązania, które ustawiają aparat i zwalniają migawkę bez pomocy fotografa. Oczywiście prawdziwy maniak fotografi i panoramicznej mógłby samodzielnie stworzyć własną głowicę mechaniczną. Byłby to fajny projekt na weekend, nieprawdaż?